# User Manual for

Version 1. O

# **Document Revision History:**

| Version      | Prepared By     | Status | Date       | Reviewed By        | Notes |
|--------------|-----------------|--------|------------|--------------------|-------|
|              | Prashant Ahire, |        |            | Nivrutti Shinde,   |       |
| Version 1. O | Samidha Sawant  |        | 08-11-2023 | Rajkumar Manoharan |       |
|              |                 |        |            |                    |       |
|              |                 |        |            |                    |       |
|              |                 |        |            |                    |       |
|              |                 |        |            |                    |       |
|              |                 |        |            |                    |       |

# Associated Documents and Links:

| Document/Link Name     | Notes                                                         |
|------------------------|---------------------------------------------------------------|
| support@spendkey.co.uk | For any query or information kindly contact in this email id. |
|                        |                                                               |

# Table of Contents

| 1 | Intro  | oduction6                                    |
|---|--------|----------------------------------------------|
| 2 | Logi   | n:7                                          |
| 3 | Spei   | nd Dashboard:8                               |
|   | 3.1    | Features of dashboard8                       |
|   | I.     | Slicer                                       |
|   | ١١.    | Filter/Dropdown                              |
|   | III.   | Ribbon8                                      |
|   | IV.    | Drill Through9                               |
|   | V.     | Mouse Hover9                                 |
|   | VI.    | Back & Reset Option10                        |
|   | VII.   | Export Data10                                |
|   | VIII.  | Inline Filters11                             |
|   | IX.    | Graph Options                                |
|   | 3.2    | Spend Overview                               |
|   | 3.3    | Spend By Category                            |
|   | 3.4    | Spend by Supplier14                          |
|   | 3.5    | Spend Distribution                           |
|   | 3.6    | Spend Details                                |
|   | 3.7    | Tail Spend (Bottom 20%)17                    |
|   | 3.8    | PO V/s Non-PO Analysis                       |
|   | 3.9    | What If19                                    |
| 4 | Bud    | get Dashboard20                              |
|   | 4.1    | Budget Overview20                            |
|   | 4.2    | Budget Distribution                          |
|   | 4.3    | Budget Details                               |
| 5 | IT O   | pex Budget Page22                            |
|   | 5.1    | Search (Free search)22                       |
|   | 5.2    | Vendor Details23                             |
|   | 5.3    | Nested Filter                                |
|   | Save F | ilter/ Saved Filters                         |
|   | 5.4    | Create Budget25                              |
|   | 5.5    | Column                                       |
|   | 5.6    | Budget, RF & RF Variance of AOP, FR4 & FR827 |

|   | 5.7   | View AOP Details                          | . 29 |
|---|-------|-------------------------------------------|------|
|   | 5.8   | View FR4 Details                          | .31  |
|   | 5.9   | View FR8 Details                          | .32  |
| 6 | Set I | Budget Page                               | .32  |
|   | 6.1   | Recommended Suggestions                   | .33  |
|   | 6.2   | View Added Budget                         | .33  |
|   | 6.3   | Edit Added Budget                         | .34  |
|   | 6.4   | Download and Upload Budget Excel Template | .34  |
| 7 | Fore  | x Rate                                    | .36  |
| 8 | MIS   | Dashboard                                 | .38  |
|   | 8.1   | MIS Report                                | .38  |
|   | 8.2   | Dynamic Report                            | .40  |
| 9 | User  | Management                                | .41  |

# Table of Figures

| Figure 1: Slicer                   |
|------------------------------------|
| Figure 2: Ribbon                   |
| Figure 3: Drill Through            |
| Figure 4: Export Data10            |
| Figure 5: Inline Filters12         |
| Figure 6: Graph Options12          |
| Figure 7: Spend Overview12         |
| Figure 8: Spend by Category13      |
| Figure 9: Spend by Supplier14      |
| Figure 10: Spend Distribution1     |
| Figure 11: Spend Details10         |
| Figure 12: Tail Spend1             |
| Figure 13: PO v/s non-PO18         |
| Figure 14: What If19               |
| Figure 15: Budget Overview         |
| Figure 16: Budget Distribution     |
| Figure 17: Budget Details          |
| Figure 18: Vendor details          |
| Figure 19: Save/Saved Filter       |
| Figure 20: Create Budget2!         |
| Figure 21: Column                  |
| Figure 22: View AOP Details        |
| Figure 23: View FR4 Details        |
| Figure 24: View FR8 Details        |
| Figure 25: Set Budget Page         |
| Figure 26: Recommended Suggestions |
| Figure 27: View Added Budget       |

#### Pg. 4 Limited Access

| Figure 28: Edit Added Budget                       | 34 |
|----------------------------------------------------|----|
| Figure 29: Download & Upload Budget Excel Template | 34 |
| Figure 30: Add Budget Manually                     | 35 |
| Figure 31: Forex Rate                              | 36 |
| Figure 32: Currency List                           | 37 |
| Figure 33: Forex Rate: Comments                    | 37 |
| Figure 34: MIS Report                              | 38 |
| Figure 35: Dynamic Report                          | 40 |
| Figure 36: User Management                         | 41 |
| Figure 37: Edit/Delete User                        | 41 |

# 1 Introduction

At Spendkey, we believe in the transformative power of insights, which is why we go beyond simple dashboards and reporting. We exist to help companies confidently navigate the complex world of spending and supplier management to enable success in today's competitive business environment.

Our mission is to empower businesses to harness their data and unlock hidden insights to make datainformed decisions that achieve their strategic business goals. We do this through innovation and collaboration, with a passion for accuracy and delivering value for our customers.

Spendkey is a spend strategy platform that helps organisations transform data and documents into profit-driving recommendations and clear actions. Spendkey combines market intelligence and AI technology to extract the full potential of business data, driving success and growth for organisations of all sizes and industries.

Spendkey integrates a comprehensive suite of capabilities, including spend analytics, contract management, category management, market intelligence, negotiation strategies, risk management, and generative AI tools such as our Document Analyser and Cassian AI—all working together to drive profitable business growth. Our AI-powered spend strategy platform empowers businesses to make informed business decisions, have smarter supplier conversations, develop cost-saving strategies, and establish a healthy spend culture.

Spendkey, in collaboration with customers, has successfully crafted a comprehensive suite of tools. These innovative solutions encompass spend analytics, budgeting, and forecasting modules, providing Customer with the power to effectively manage costs and monitor expenses. These applications empower the organization to make well-informed, data-driven decisions, enhancing its overall financial strategy. With Spendkey's support, Customer can now navigate the complex landscape of financial management with confidence and precision, ensuring a brighter and more cost-efficient future.

# Why Spendkey?

Spendkey is at the forefront of reshaping how businesses manage their spending. With our cuttingedge Spend Intelligence solution, we efficiently atomize and organize complex spending data, unveiling valuable opportunities and potential savings. What sets Spendkey apart is its ability to have your operations up and running within days.

We understand that without this methodology, numerous opportunities remain unnoticed and unrecognised, making them an invaluable asset for companies seeking to optimize their financial strategies.

It's like having a trusted guide to navigate the financial journey.

# 2 Login:

Go to URL "<u>demo.spendkey.app</u>"

>

Login using Microsoft with valid credentials.

| <>spen        | dkey   |
|---------------|--------|
| Log in to Spe | endkey |
|               |        |
|               |        |
| Log in        |        |
| Forgot Passw  | rord   |
| U.            |        |
| Login with M  |        |

# 3 Spend Dashboard:

# 3.1 Features of dashboard

#### I. Slicer

Below is the slicer which indicates IT/ Non-It, Level 1, Region, Cost Centre and ID, and Transaction bracket where you can select any of the fields and filter it out.

| Spend Overview | All    | $\sim$ | All | $\vee$ | All | $\vee$ | All  | $\vee$    | All      | $\sim$      | All   | $\vee$    | 3/11/2022 | 10/31/2023 | 5 | $\oplus$ |
|----------------|--------|--------|-----|--------|-----|--------|------|-----------|----------|-------------|-------|-----------|-----------|------------|---|----------|
|                | IT/Non | IT     | Le  | vel 1  | R   | egion  | Cost | Centre Id | Transact | on Brackets | Finan | cial Year | Date      | Range      | ) | $\smile$ |

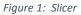

## II. Filter/Dropdown

The drop-down/filters enable users to narrow their selection to specific areas such as categories, dates, regions, etc to view dashboards based on their requirements.

| All ^      | All ^                                                          | All ^                                                   | All                                                                                    | All ^                                                                                                    |
|------------|----------------------------------------------------------------|---------------------------------------------------------|----------------------------------------------------------------------------------------|----------------------------------------------------------------------------------------------------|
| Select all | Select all Indirect C Intracomp Non IT. Other SG&A Staff Costs | Select all<br>(Blank)<br>ASPAC<br>EMEA<br>LATAM<br>NOAM | Search  Select all  310180217  310180901  310380205  310380213                         | <ul> <li>Select all</li> <li>0K-5K</li> <li>5K-10K</li> <li>10K-25K</li> <li>25K-50K</li> <li>50K-100K</li> </ul> |
|            |                                                                |                                                         | <ul> <li>310380217</li> <li>310380901</li> <li>310480217</li> <li>310480901</li> </ul> | <ul> <li>100K-500K</li> <li>500K-1M</li> <li>1M-5M</li> <li>5M-15M</li> </ul>                                     |

## III. Ribbon

Below mentioned is the ribbon which indicates a quick summary of data where spend, transaction count, and average. transaction bracket, supplier count, and PO count are mentioned.

| \$46.8M | 16K               | \$2,930.4              | 429            | 4742     |
|---------|-------------------|------------------------|----------------|----------|
| Spend   | Transaction Count | Avg. Transaction Value | Supplier Count | PO Count |

Figure 2: Ribbon

# IV. Drill Through

The drill-through is interactive and allows users to drill through more detail about the selected category or supplier. By using the right click on your mouse or trackpad, the "Drill through" options will get activated and users can choose the options to change the views.

| Transaction     | Brackets                   |   | = 00                     | . 62       |
|-----------------|----------------------------|---|--------------------------|------------|
| Supplier Name   |                            |   | Spend<br>T               | Txns.      |
| Microsoft       |                            |   | \$8,963.6K               | 105        |
| Sap             | Сору                       | > | \$6,259.7K               | 97         |
| Cognizant To    | Show as a table<br>Include |   | \$6,178.1K               | 367        |
| Verizon         | Exclude                    |   | \$4,050.2K               | 544        |
| Om Partners 😔   | ) Drill through            | > | PO Vs Non-P              | O Analysis |
| CDW             |                            | • | Spend Detail             |            |
| Equinix         |                            |   | What If                  |            |
| Salesforce      |                            |   | Summary<br>Spend Distrib | ution      |
| Span            |                            |   | Tail Spend               |            |
| Workday         |                            |   | Spend by Ca              | tegory     |
| Cisco Systems O | Capital Corp               |   | Spend by Su              | oplier     |
| Infosys         |                            |   | \$675.6K                 | 35         |
| Concur Holding  | ie .                       |   | ¢51011                   | 26         |

Figure 3: Drill Through

## V. Mouse Hover

Mouse Hover feature: Hover your cursor over the components to view the values within the bar chart.

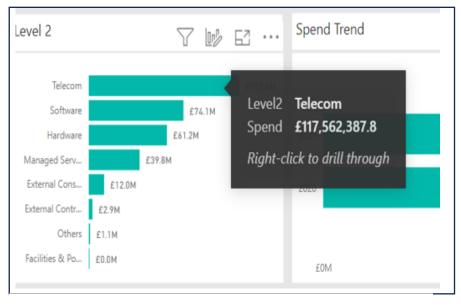

Pg. 9 Limited Access

## VI. Back & Reset Option

Easily navigate through your data with the convenient 'Back' button to return to previous pages and the 'Reset' button to start over.

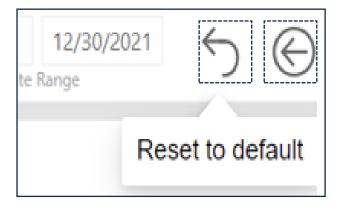

## VII. Export Data

The data that the reports show can be extracted from the reports using the Export data function. To Export data, click on the three dots you will get more options from where you can export data.

| •                                                                                                    |          |                                                                                                    | O<br>∂⊄                                                              |
|----------------------------------------------------------------------------------------------------|----------|----------------------------------------------------------------------------------------------------|----------------------------------------------------------------------|
| Data with current layout                                                                                                | s        | ummarized data                                                                                          | Underlying data                                                      |
| Export this data in the same<br>layout you see now, but<br>without any icons, colors, or<br>other formatting you added. | · u<br>e | xport the summarized data<br>sed to create your visual (for<br>xample, sums, averages, and<br>nedians). | Export the raw data used to<br>calculate the data in your<br>visual. |
| ile format:                                                                                                    |          |                                                                                                    |                                                                      |
| .xlsx (Excel 150,000-row ma                                                                                             | ax)~     |                                                                                                    |                                                                      |

Pg. 10 Limited Access

#### VIII. Inline Filters

Click to open inline filters: Easily access common filter fields by clicking on the visual. Simple to use, just click 'Filter on this visual' for instant filtering options.

| 1) Click to use > | Filter on this | visual |
|-------------------|----------------|--------|
|-------------------|----------------|--------|

| 1/1/2020 12/30/2021 | ∽ ⊕ «                | ₹ Filters .                          | *                                |
|---------------------|----------------------|--------------------------------------|----------------------------------|
| Date Range          | 1                    | Q Search                             |                                  |
| 181                 | Change (bilds many a | Filters on all pages                 |                                  |
| PO Col              | Show/hide pane       | Cost Centre Id<br>is (All)           | ~ @                              |
|                     | rs                   | Level 1<br>is (All)                  | ~ @                              |
|                     |                      | Level 2<br>is (All)                  | ~ 🖉                              |
|                     |                      | Normalised Supplier Name<br>is (All) | × @                              |
|                     |                      | Level 3<br>is (All)                  | <ul> <li>✓</li> <li>⊘</li> </ul> |
|                     |                      | Level 4<br>is (All)                  | ~ @                              |
|                     |                      | Level 5<br>is (All)                  | <ul> <li>✓</li> </ul>            |
|                     |                      |                                      |                                  |

Figure 5: Inline Filters

## IX. Graph Options

On each of the dashboards in the right-hand top corner, you will see these options.

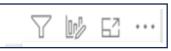

Figure 6: Graph Options

These options are to:

- 1. Apply filters to your visuals to quickly access the information you need.
- 2. Change the graph type, for example from bar chart to pie chart.
- 3. Expand the dashboard to see a focused view.
- 4. Click on the 3 dots to export the data into an Excel or CSV format.

# 3.2 Spend Overview

Below mentioned in the spend overview section, users have access to a variety of graphical representations that allow them to view spending with different lenses and the ability to slice and dice the information based on their business needs. As an example, these include:

Level 1: A breakdown of where most of the spending is taking place, for example, indirect cost, intercompany, etc.

Spend trend: A comparison of spending over time, including a look at spending in 2022 and 2023.

ABC analysis: A breakdown of the number of suppliers that contribute 75% of your spending (Category A), the number of suppliers that contribute the next 20% of your spending (Category B), and finally the remaining suppliers that contribute 5% of yours spend (Category C) and the corresponding spend associated with each of those categories.

Suppliers: A detailed look at which supplier we are dealing with.

Transaction Bracket Trend: shows different levels of spending and transaction counts (e.g., 0k to 5k, 8.402 transactions).

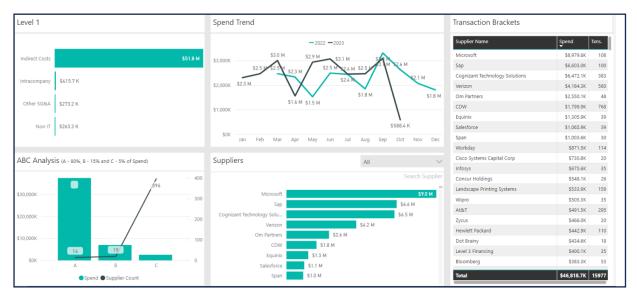

Figure 7: Spend Overview

# 3.3 Spend By Category

Below mentioned "Spend by category" can be organized into different levels or layers of categorization to provide more detailed insights into your expenses.

Level 1: This is the highest level of categorization and typically includes broad spending categories. These are the most general categories that provide an overview of your spending.

Level 2: At this level, you break down the broad categories from level 1 into more specific subcategories.

Level 3: Level 3 goes even deeper into the details of your spending.

Level 4: The level of categorization provides even more granular details.

Level 5: Level 5 is the most detailed level of categorization.

Supplier: A supplier is a company, or organization that provides goods or services to another entity.

The purpose of these different levels of categorization is to provide increasingly detailed insights into your spending patterns. This can be useful for budgeting, financial analysis, and making informed decisions about where you can cut costs or reallocate your expenses.

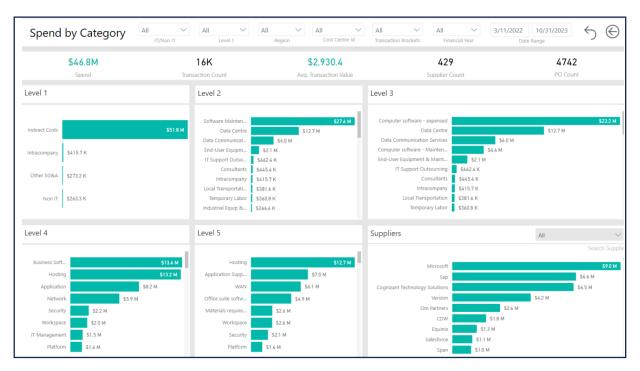

Figure 8: Spend by Category

Pg. 13 Limited Access

# 3.4 Spend by Supplier

"Spend by supplier" is a financial metric that tracks the amount of money an organization spends with individual suppliers or vendors.

Supplier: This is the total amount of money spent with each supplier over a given period. It helps you understand which suppliers are the most significant in terms of your organization's spending.

Spend by Category:

Level 1: This could be the broadest level of categorization, such as major product or service groups.

Level 2: More detailed subcategories within the Level 1 categories.

Level 3: Even more specific subcategories within Level 2.

Level 4: Further refinement of categories, if necessary.

Level 5: The most granular level of categorization, which could represent individual products or services.

Analyzing spend by category at various levels helps you understand where your money is going and in what specific areas.

Spend Trend: This involves analyzing how the spending with each supplier or in each category is changing over time. Are you spending more, less, or about the same with specific suppliers or categories compared to previous periods? This trend analysis helps in budgeting and identifying cost-saving opportunities.

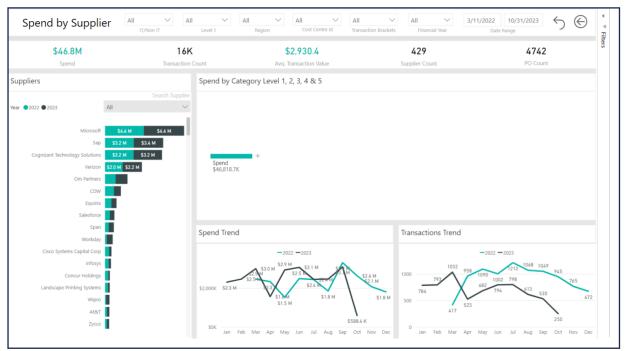

Figure 9: Spend by Supplier

Pg. 14 Limited Access

# 3.5 Spend Distribution

"Transaction bracket trend" typically involves tracking and analyzing the patterns and changes in transaction volumes or values within predefined brackets or categories. This analysis is common in various fields, such as finance, retail, and procurement. It allows organizations to gain insights into how transactions are distributed and if there are shifts or trends in different transaction size categories.

ABC Analysis categorizes items or suppliers into A (high priority), B (moderate), and C (low). It helps allocate resources effectively based on importance.

A Category: These are high-priority items or suppliers that have the most significant impact on the organization. They typically represent a relatively small percentage of the total number of items or suppliers but contribute to a large portion of the organization's overall value or cost. Special attention is given to managing and controlling these items or suppliers.

B Category: This category includes items or suppliers of moderate importance. They are somewhat significant but not as critical as A-category items or suppliers. They may make up a larger portion of the total but have a moderate impact. They are managed with a balanced approach.

C Category: These are low-priority items or suppliers with the least impact on the organization. They often constitute many items or suppliers but contribute a relatively small portion of the overall value or cost. They are typically managed with minimal effort or resources.

Supplier: This is the total amount of money spent with each supplier over a given period. It helps you understand which suppliers are the most significant in terms of your organization's spending.

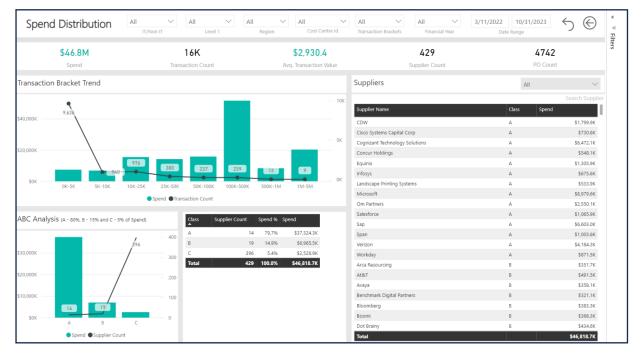

Figure 10: Spend Distribution

Pg. 15 Limited Access

# 3.6 Spend Details

A "Spend detail report" is a structured and organized presentation of information that is stored in a database or system. This report is typically presented in a tabular format, resembling a table with rows and columns. Its primary purpose is to provide users with a comprehensive and easily understandable view of the data contained within various columns.

| Spen                         | d Detail           |            | All<br>IT/Not           |                          | All V All                                          | All       Region     Cost | Centre Id   | All<br>Transaction Brack | All     ✓       tets     Financial Year | 3/11/2022 10/31/2023<br>Date Range | 5 ©   |
|------------------------------|--------------------|------------|-------------------------|--------------------------|----------------------------------------------------|---------------------------|-------------|--------------------------|-----------------------------------------|------------------------------------|-------|
|                              | \$46.8M            |            |                         | 16                       | к                                                  | \$2,93                    | 0.4         |                          | 429                                     | 4742                               |       |
|                              | Spend              |            |                         | Transactio               | on Count                                           | Avg. Transacti            | on Value    |                          | Supplier Count                          | PO Count                           |       |
| Supplier Nam                 | ne                 | Spend<br>T | N                       | on-PO Spend              | Non-PO Spend % Non-PO T                            | xns.                      |             |                          |                                         |                                    |       |
| vicrosoft                    |                    |            | \$8,979.6K              | (\$1,614.5K)             | -18.0%                                             | 69                        |             |                          |                                         |                                    |       |
| ap                           |                    |            | \$6,603.0K              | (\$2,641.9K)             | -40.0%                                             | 55                        |             |                          |                                         |                                    |       |
| Cognizant Te                 | chnology Solutions |            | \$6,472.1K              | (\$16.0K)                | -0.2%                                              | 2                         |             |                          |                                         |                                    |       |
| erizon                       |                    |            | \$4,184.3K              | \$0.0K                   | 0.0%                                               | 0                         |             |                          |                                         |                                    |       |
| Om Partners                  |                    |            | \$2,550.1K              | \$0.0K                   | 0.0%                                               | 0                         |             |                          |                                         |                                    |       |
| DW.                          |                    |            | \$1,799.9K              | \$262.6K                 | 14.6%                                              | 229                       |             |                          |                                         |                                    |       |
| quinix                       |                    |            | \$1,305.9K              | \$0.0K                   | 0.0%                                               | 0                         |             |                          |                                         |                                    |       |
| alesforce                    |                    |            | \$1,065.9K              | (\$229.9K)               | -21.6%                                             | 29                        |             |                          |                                         |                                    |       |
| pan                          |                    |            | \$1,003.6K              | \$0.0K                   | 0.0%                                               | 0                         |             |                          |                                         |                                    |       |
| Norkday                      |                    |            | \$871.5K                | (\$94.4K)                | -10.8%                                             | 98                        |             |                          |                                         |                                    |       |
| lisco System<br><b>Total</b> | s Capital Corp     |            | \$730.8K<br>\$46,818.7K | \$78.9K<br>(\$10,029.8K) | -21.4% 11                                          | 13                        |             |                          |                                         |                                    |       |
| Date                         | Supplier           | Level 0    | Level 1                 |                          | Level 2                                            | Level 3                   | Level 4     | Level 5                  | Spend Line Desc                         | cription                           | Addre |
| /20/2022                     | Trimble Maps       | IT         | Indirect                | Casta                    |                                                    |                           |             | Generic                  | \$1.4K                                  |                                    | 1IND  |
| /20/2022                     | Trimble Maps       | п          | Indirect                |                          | Application Development<br>Application Development | Application Developm      |             |                          | \$1.4K                                  |                                    | 1IND  |
| /20/2022                     | Trimble Maps       | п          | Indirect                |                          | Application Development                            | Application Developm      |             |                          | \$1.4K                                  |                                    | 1IND  |
| /20/2022                     | Trimble Maps       | IT         | Indirect                |                          | Application Development                            | Application Developm      |             |                          | \$1.4K                                  |                                    | 1IND  |
| /20/2022                     | Trimble Maps       | π          | Indirect                |                          | Application Development                            | Application Developm      |             | Generic                  | \$1.4K                                  |                                    | 1IND  |
| /30/2023                     | Trimble Maps       | п          | Indirect                |                          | Application Development                            | Application Developm      |             |                          | \$1.5K                                  |                                    | 1IND  |
| /30/2023                     | Trimble Maps       | п          | Indirect                |                          | Application Development                            | Application Developm      |             |                          | (\$17.7K)                               |                                    | 1IND  |
| 0/31/2022                    | Trimble Maps       | п          | Indirect                | Costs                    | Application Development                            | Application Developm      |             | Generic                  | (\$17.2K)                               |                                    | PO Bo |
| 0/31/2022                    | Trimble Maps       | π          | Indirect                | Costs                    | Application Development                            | Application Developm      | Application | Generic                  | \$1.4K                                  |                                    | PO Bo |
|                              | Trimble Maps       | IT         | Indirect                | Costs                    | Application Development                            | Application Developm      | Application | Generic                  | \$2.9K                                  |                                    | PO Bo |
| 12/30/2022                   | minute maps        |            |                         |                          |                                                    |                           |             |                          |                                         |                                    |       |

Figure 11: Spend Details

Pg. 16 Limited Access

# 3.7 Tail Spend (Bottom 20%)

"Tail spend" is a concept in procurement and supply chain management that focuses on the smaller, often unmanaged, and less strategic expenditures within an organization. It typically represents the bottom 20% of a company's spend. Here's a brief explanation of the terms you mentioned:

Bottom 20%: This refers to the lowest portion of an organization's total spend, typically representing the least significant expenses.

Tail Spend Split: This is a breakdown or categorization of the tail spend into two different segments based on criteria such as the tail of tail and head of tail.

Count of Transactions by Spend Buckets: This involves grouping transactions into spend "buckets" based on specific spend ranges, allowing for an analysis of how many transactions fall within each spending range.

Unique Count of Suppliers by Spend Bucket: This counts the number of distinct suppliers within each spend bucket, revealing how many different suppliers are contributing to the tail spend within each range.

Tail Spend by Level 5: This refers to categorizing or analysing the tail spend based on a more detailed level of categorization, often using a five-level hierarchy or taxonomy for greater specificity in expense types.

Tail Spend Suppliers: This provides information about the suppliers contributing to the tail spend, which may include a list of suppliers, their roles, and the extent of their involvement in the organization's tail spend.

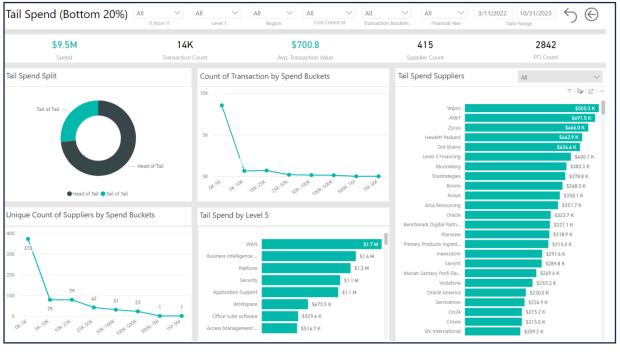

Figure 12: Tail Spend

Pg. 17 Limited Access

# 3.8 PO V/s Non-PO Analysis

"PO vs. Non-PO" refers to the differentiation between expenses incurred through a purchase order (PO) and expenses that are not associated with a purchase order (non-PO). Here's a brief explanation of the terms you mentioned:

PO (Purchase Order): A purchase order is a document issued by a buyer to a seller, specifying the products or services to be provided, the quantity, price, and other terms and conditions. It is a formal agreement for procurement.

Non-PO (Non-Purchase Order): Non-PO spend includes expenses that are incurred without going through a purchase order process. These may include one-time or ad-hoc purchases, low-value expenses, or transactions not subject to a formal purchase order.

Supplier PO vs. Non-PO Count: This metric quantifies the number of transactions or suppliers that are associated with purchase orders (PO) compared to those without (non-PO). It helps analyse the distribution of procurement methods.

Supplier PO vs. Non-PO Spend: This metric calculates the total monetary value of spend on suppliers that involves purchase orders (PO) versus spending without purchase orders (non-PO).

Monthly PO Trend: This refers to the historical trends in purchase order spending over months. It helps organizations analyse fluctuations in procurement activity and adapt their strategies accordingly.

Level 2: Level 2 typically represents the second level of categorization or classification in a hierarchy or taxonomy of spend. It provides more detailed information compared to a broader categorization (e.g., Level 1). Level 2 categories are often subcategories within the broader spending categories.

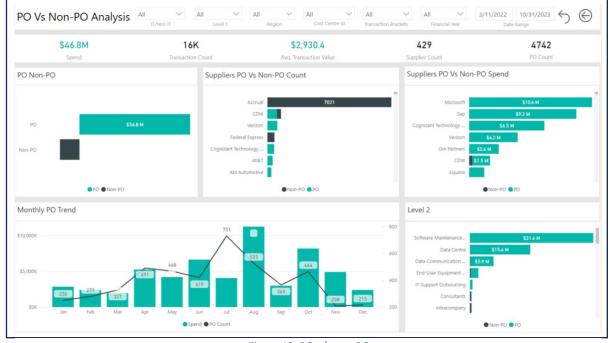

Figure 13: PO v/s non-PO

Pg. 18 Limited Access

## 3.9 What If

The What IF dashboard provides us with a % change e in the end slider. Users can use this slider to change the % of spend and see how the change impacts the classification levels and the supplier's spending.

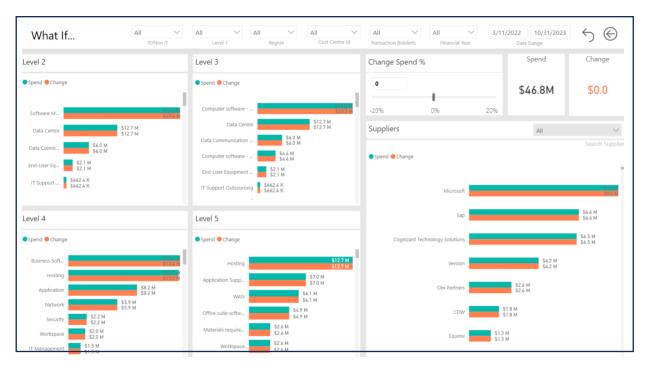

Figure 14: What If

# 4 Budget Dashboard

The budget dashboard has 3 reports

- 1. Budget Overview
- 2. Budget Distribution
- 3. Budget Details

## 4.1 Budget Overview

This report provides a summary of spending, Budget, and Variance against the Supplier Costcentre and GL account. The slicers above can be used to slice the data according to requirements.

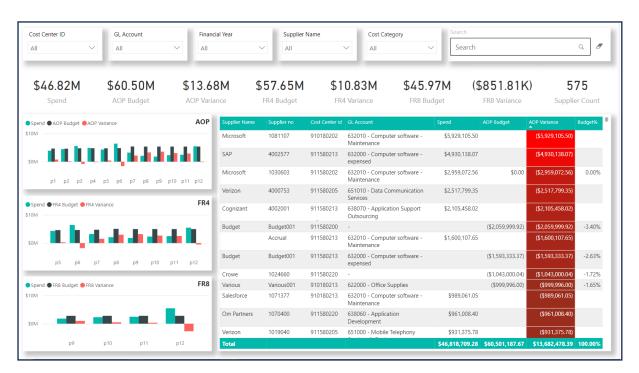

Figure 15: Budget Overview

# 4.2 Budget Distribution

This report shows the distribution of spending budget and variance in different brackets ranging from 0K-5K to 5M-15M.

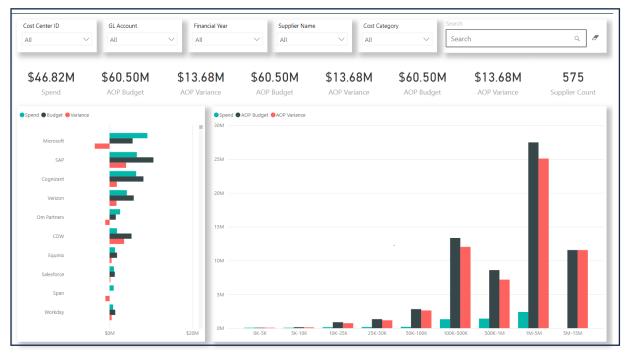

Figure 16: Budget Distribution

# 4.3 Budget Details

Budget details are a tabular format report of spending, Budget, and Variance against the Supplier name.

|             | Supplier Name                  | Supplier no |           |                                          | Spend    | AOP Budget          |              | FR4_E |
|-------------|--------------------------------|-------------|-----------|------------------------------------------|----------|---------------------|--------------|-------|
| 23-2024 p2  | Schneider Electric             | 1065508     | 711280205 | 632000 - Computer software - expensed    | \$5,679. | \$500.00            | (\$5,179.85) | \$    |
| 123-2024 p3 | Bright Interactive             | 1066110     | 910180213 | 632000 - Computer software - expensed    | \$5,326. | 42 \$583.33         | (\$4,743.09) | \$    |
| 123-2024 p1 | Synchro Sistemas De Informacao | 1068939     | 310380901 | 632000 - Computer software - expensed    | \$1,984. | 88 \$750.00         | (\$1,234.88) |       |
| 123-2024 p2 | Synchro Sistemas De Informacao | 1068939     | 310380901 | 632000 - Computer software - expensed    | \$1,984. | 88 \$750.00         | (\$1,234.88) |       |
| 23-2024 p3  | Synchro Sistemas De Informacao | 1068939     | 310380901 | 632000 - Computer software - expensed    | \$1,984. | 88 \$750.00         | (\$1,234.88) |       |
| 23-2024 p4  | Synchro Sistemas De Informacao | 1068939     | 310380901 | 632000 - Computer software - expensed    | \$1,984. | 88 \$750.00         | (\$1,234.88) |       |
| 23-2024 p5  | Synchro Sistemas De Informacao | 1068939     | 310380901 | 632000 - Computer software - expensed    | \$1,984. | 88 \$750.00         | (\$1,234.88) |       |
| 23-2024 p6  | Synchro Sistemas De Informacao | 1068939     | 310380901 | 632000 - Computer software - expensed    | \$1,984. | \$750.00            | (\$1,234.88) |       |
| 23-2024 p7  | Synchro Sistemas De Informacao | 1068939     | 310380901 | 632000 - Computer software - expensed    | \$1,984. | 88 \$750.00         | (\$1,234.88) |       |
| 23-2024 p2  | Comcast Cable Communications   | 1018079     | 911580205 | 651010 - Data Communication Services     | \$870.   | \$416.67            | (\$454.20)   |       |
| 23-2024 p1  | Voxel Media                    | 1068070     | 911580213 | 632000 - Computer software - expensed    | \$575.   | 72 \$416.67         | (\$159.05)   |       |
| 23-2024 p4  | Bottomline Technologies        | 1066005     | 910180213 | 632010 - Computer software - Maintenance | \$535.   | 59 \$583.33         | \$47.64      |       |
| 23-2024 p5  | Bottomline Technologies        | 1066005     | 910180213 | 632010 - Computer software - Maintenance | \$535.   | 59 <b>\$</b> 583.33 | \$47.64      |       |
| 23-2024 p6  | Bottomline Technologies        | 1066005     | 910180213 | 632010 - Computer software - Maintenance | \$535.   | 59 \$583.33         | \$47.64      |       |
| 23-2024 p3  | Bottomline Technologies        | 1066005     | 910180213 | 632010 - Computer software - Maintenance | \$535.   | 54 \$583.33         | \$47.69      |       |
| 23-2024 p1  | Bottomline Technologies        | 1066005     | 910180213 | 632010 - Computer software - Maintenance | \$510.   | 18 \$583.33         | \$73.15      |       |
| 23-2024 p2  | Bottomline Technologies        | 1066005     | 910180213 | 632010 - Computer software - Maintenance | \$510.   | 18 \$583.33         | \$73.15      |       |
| 23-2024 p4  | Comcast Cable Communications   | 1018079     | 911580205 | 651010 - Data Communication Services     | \$251.   | \$416.67            | \$165.45     |       |
| 23-2024 p3  | Comcast Cable Communications   | 1018079     | 911580205 | 651010 - Data Communication Services     | \$123.   | 17 \$416.67         | \$293.50     |       |
| 23-2024 p1  |                                |             | 911580213 | 632010 - Computer software - Maintenance |          | \$687.00            | \$687.00     |       |
| 23-2024 p2  |                                |             | 911580213 | 632010 - Computer software - Maintenance |          | \$687.00            | \$687.00     |       |
| 23-2024 p3  |                                |             | 911580213 | 632010 - Computer software - Maintenance |          | \$687.00            | \$687.00     |       |
| 23-2024 p4  |                                |             | 911580213 | 632010 - Computer software - Maintenance |          | \$687.00            | \$687.00     |       |
| 23-2024 p5  |                                |             | 911580213 | 632010 - Computer software - Maintenance |          | \$687.00            | \$687.00     |       |
| 23-2024 p6  |                                |             | 911580213 | 632010 - Computer software - Maintenance |          | \$687.00            | \$687.00     |       |
| 123-2024 p7 |                                |             | 911580213 | 632010 - Computer software - Maintenance |          | \$687.00            | \$687.00     |       |

Figure 17: Budget Details

# 5 IT Opex Budget Page

## 5.1 Search (Free search)

Search for Vendor Name, Cost centre ID, and Category level in the "Search" text box for specific vendor details.

|                 |                    |                |            |           | ^                     | AOP                |                           |                           | FR4            |            | FR8                                 |               |
|-----------------|--------------------|----------------|------------|-----------|-----------------------|--------------------|---------------------------|---------------------------|----------------|------------|-------------------------------------|---------------|
|                 |                    |                |            |           | 26,067,383<br>Budget  | 36,906,748 •<br>RF | 10,839,364<br>RF Variance | 40,214,380 44,7<br>Budget |                |            | 203,153.1 58,203,153.1<br>Budget RF | 0<br>RF Varia |
| Vendor          | Category Level     | Cost Centre Id | AOP Budget | AOP RF    | AOP to RF<br>Variance | AOP FR4 Budget     | AOP FR4 RF                | AOP FR4 to RF<br>Variance | AOP FR8 Budget | AOP FR8 RF | AOP FR8 to RF<br>Variance           | Action        |
| One Time Vendor | Workspace          | 512980202      | 0          | 1,788.6   | -1,788.6              | 1,788.6            | 1,788.6                   | 0                         | 1,788.6        | 1,788.6    | 0                                   | :             |
| PROXIMUS NV     |                    | 510480205      | 0          | 0         | 0                     | 0                  | 0                         | 0                         | 0              | 0          | 0                                   | :             |
| BOSMA AND BRON  | Equipment expensed | 510280205      | 0          | 0         | 0                     | 3,178              | 3,178                     | 0                         | 6,355.99       | 6,355.99   | 0                                   | :             |
| HEWLETTPACKAR   | Workspace          | 510280202      | 0          | 2,084.98  | -2,084.98             | 2,084.98           | 2,084.98                  | 0                         | 2,084.98       | 2,084.98   | 0                                   | :             |
| INFORIT BV      |                    | 510780213      | 14,397.12  | 11,229.75 | 3,167.37              | 10,173.96          | 9,118.17                  | 1,055.79                  | 5,374.92       | 5,374.92   | 0                                   | :             |
| INFORIT BV      | Materials requirem | 510780213      | 0          | 0         | 0                     | 0                  | 0                         | 0                         | 0              | 0          | 0                                   | :             |
| TELENET SOLUTIO |                    | 510480205      | 31,334.88  | 24,441.21 | 6,893.67              | 22,143.32          | 19,845.43                 | 2,297.89                  | 11,698.36      | 11,698.36  | 0                                   | :             |
| HEWLETT PACKAR  | Workspace          | 510680202      | 0          | 100       | -100                  | 100                | 12,069.93                 | -11,969.93                | 13,571.09      | 13,571.09  | 0                                   | :             |
| AUTOCONT S R O  | Mobile             | 510680202      | 0          | 3,596.5   | -3,596.5              | 3,596.5            | 4,930.7                   | -1,334.2                  | 10,333.9       | 10,333.9   | 0                                   | :             |
| AUTOCONT S R O  | Workspace          | 510680202      | 0          | 327.5     | -327.5                | 327.5              | 327.5                     | 0                         | 907.5          | 907.5      | 0                                   |               |

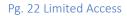

# 5.2 Vendor Details

By clicking on a specific vendor name user can get all the details for that supplier such as its currency, GL Account No, Line description, Material group desc, PO No, Region, etc.

|                 |                |                |            |           | e vendor's<br>ew the det      | ails.             |                 |                           |                 |                |                           |        |
|-----------------|----------------|----------------|------------|-----------|-------------------------------|-------------------|-----------------|---------------------------|-----------------|----------------|---------------------------|--------|
| Vendor          | Category Level | Cost Centre Id | AOP Budget | AOP RF    | AOP to RF<br>Variance         | AOP FR4 Budget    | AOP FR4 RF      | AOP FR4 to RF<br>Variance | AOP FR8 Budget  | AOP FR8 RF     | AOP FR8 to RF<br>Variance | Action |
| One Time Vendor | Wo kspace      | 512980202      | 0          | 1,788.6   | -1,788.6                      | 1,788.6           | 1,788.6         | 0                         | 1,788.6         | 1,788.6        | 0                         | :      |
| One Time Ven    | dor            |                |            |           |                               | Transaction Total | Amount: 1,788.6 |                           |                 |                |                           | ×      |
| Cost Centre Id  | Currency Code  | GL Account No  | Line Des   | cription  | Material Group<br>Description | PO No             | Region          | Transaction Amount        | Trans Amt in US | SD Transaction | Date Period Name          |        |
| 512980202       | PLN            | 651000         | iCare Si   | rvices    | Telecom Wireless              | 4500049440        | PL              | 1056.9                    | 296.05          | 20/04/2022     | 2 P1                      |        |
| 512980202       | PLN            | 651000         | iCare Si   | ervices   | Telecom Wireless              | 4500049440        | PL              | 731.7                     | 204.96          | 24/06/2022     | 2 P3                      |        |
| TELENET SOLUTIO | _              | 510480205      | 31,334.88  | 24,441.21 | 6,893.67                      | 22,143.32         | 19,845.43       | 2,297.89                  | 11,698.36       | 11,698.36      | 0                         | :      |
| HEWLETT PACKAR  | Workspace      | 510680202      | 0          | 100       | -100                          | 100               | 12,069.93       | -11,969.93                | 13,571.09       | 13,571.09      | 0                         | :      |
| AUTOCONT S R O  | Mobile         | 510680202      | 0          | 3,596.5   | -3,596.5                      | 3,596.5           | 4,930.7         | -1,334.2                  | 10,333.9        | 10,333.9       | 0                         | :      |
| AUTOCONT S R O  | Workspace      | 510680202      | 0          | 327.5     | -327.5                        | 327.5             | 327.5           | 0                         | 907.5           | 907.5          | 0                         | :      |
|                 |                |                |            |           |                               | Show more         |                 |                           |                 |                |                           |        |

Figure 18: Vendor details

## 5.3 Nested Filter

The user may also do a multi-input search for a certain supplier using the "Nested Filter" search. Users may save the filter that they have applied to reapply them at any given point in the future.

| Q Search        |                    | s              | elect Financial Year 2022 | -2023 🔻   |                       |                  |                            | rotal Hows 836            | Budget available 409       | buuyet unavai | able 427 🔢 Columns 🗐 Budg           | et <b>Y</b> Filters |
|-----------------|--------------------|----------------|---------------------------|-----------|-----------------------|------------------|----------------------------|---------------------------|----------------------------|---------------|-------------------------------------|---------------------|
|                 |                    |                |                           |           | ^                     | AOP              |                            | F                         | R4                         |               | FR8                                 | . L                 |
|                 |                    |                |                           |           | 26,067,383<br>Budget  | 36,906,748<br>RF | -10,839,364<br>RF Variance |                           | 5,8824,561,5<br>RF RF Vari |               | 203,153.1 58,203,153.1<br>Budget RF | 0<br>RF Variance    |
| Vendor          | Category Level     | Cost Centre Id | AOP Budget                | AOP RF    | AOP to RF<br>Variance | AOP FR4 Budget   | AOP FR4 RF                 | AOP FR4 to RF<br>Variance | AOP FR8 Budget             | AOP FR8 RF    | AOP FR8 to RF<br>Variance           | Action              |
| One Time Vendor | Workspace          | 512980202      | 0                         | 1,788.6   | -1,788.6              | 1,788.6          | 1,788.6                    | 0                         | 1,788.6                    | 1,788.6       | 0                                   | :                   |
| PROXIMUS NV     |                    | 510480205      | 0                         | 0         | 0                     | 0                | 0                          | 0                         | 0                          | 0             | 0                                   | :                   |
| BOSMA AND BRON  | Equipment expensed | 510280205      | 0                         | 0         | 0                     | 3,178            | 3,178                      | 0                         | 6,355.99                   | 6,355.99      | 0                                   | :                   |
| HEWLETTPACKAR   | Workspace          | 510280202      | 0                         | 2,084.98  | -2,084.98             | 2,084.98         | 2,084.98                   | 0                         | 2,084.98                   | 2,084.98      | 0                                   | :                   |
| INFORIT BV      |                    | 510780213      | 14,397.12                 | 11,229.75 | 3,167.37              | 10,173.96        | 9,118.17                   | 1,055.79                  | 5,374.92                   | 5,374.92      | 0                                   | :                   |
| INFORIT BV      | Materials requirem | 510780213      | 0                         | 0         | 0                     | 0                | 0                          | 0                         | 0                          | 0             | 0                                   | :                   |
| TELENET SOLUTIO |                    | 510480205      | 31,334.88                 | 24,441.21 | 6,893.67              | 22,143.32        | 19,845.43                  | 2,297.89                  | 11,698.36                  | 11,698.36     | 0                                   | :                   |
| HEWLETT PACKAR  | Workspace          | 510680202      | 0                         | 100       | -100                  | 100              | 12,069.93                  | -11,969.93                | 13,571.09                  | 13,571.09     | 0                                   | :                   |
| AUTOCONT S R O  | Mobile             | 510680202      | 0                         | 3,596.5   | -3,596.5              | 3,596.5          | 4,930.7                    | -1,334.2                  | 10,333.9                   | 10,333.9      | 0                                   | :                   |
| AUTOCONT S R O  | Workspace          | 510680202      | 0                         | 327.5     | -327.5                | 327.5            | 327.5                      | 0                         | 907.5                      | 907.5         | 0                                   | :                   |

Figure 24:Nested Filter

## Save Filter/ Saved Filters

Users may save the filter that they have applied to reapply them at any given point in the future.

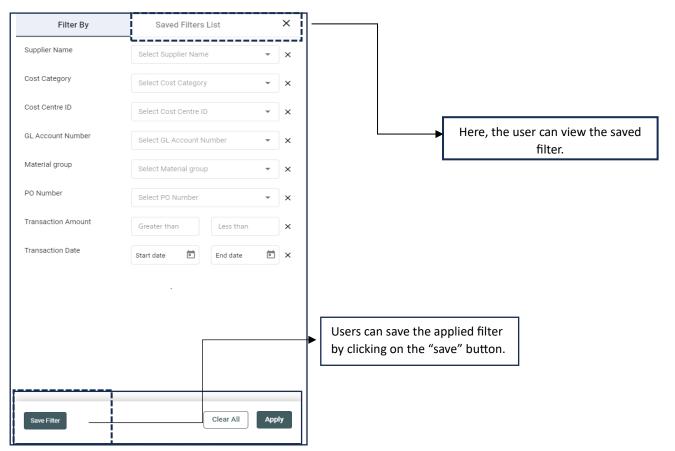

Figure 19: Save/Saved Filter

# 5.4 Create Budget

Users will be able to "create the budget" with a budget name for the selected financial year by using the simple steps given below.

| Q Search        |                    | Sele           | ect Financial Year 2022 | 2023 👻    |                       |                |                           | Total Rows 83             | 6 Budget available 409        | Budget unavailable | 427 🚺 Columns 📄 🗃 Budge   | t <b>Y</b> Filters |
|-----------------|--------------------|----------------|-------------------------|-----------|-----------------------|----------------|---------------------------|---------------------------|-------------------------------|--------------------|---------------------------|--------------------|
|                 |                    |                |                         |           | ^                     | AOP            |                           |                           | FR4                           |                    | Pho — — -                 |                    |
|                 |                    |                |                         |           | 26,067,383<br>Budget  |                | 10,839,364<br>RF Variance | 40,214,380 44,7<br>Budget | 775,8824,561,5<br>RF RF Varia |                    |                           | 0<br>RF Variance   |
| Vendor          | Category Level     | Cost Centre Id | AOP Budget              | AOP RF    | AOP to RF<br>Variance | AOP FR4 Budget | AOP FR4 RF                | AOP FR4 to RF<br>Variance | AOP FR8 Budget                | AOP FR8 RF         | AOP FR8 to RF<br>Variance | Action             |
| One Time Vendor | Workspace          | 512980202      | 0                       | 1,788.6   | -1,788.6              | 1,788.6        | 1,788.6                   | 0                         | 1,788.6                       | 1,788.6            | 0                         | :                  |
| PROXIMUS NV     |                    | 510480205      | 0                       | 0         | 0                     | 0              | 0                         | 0                         | 0                             | 0                  | 0                         | :                  |
| BOSMA AND BRON  | Equipment expensed | 510280205      | 0                       | 0         | 0                     | 3,178          | 3,178                     | 0                         | 6,355.99                      | 6,355.99           | 0                         | :                  |
| HEWLETTPACKAR   | Workspace          | 510280202      | 0                       | 2,084.98  | -2,084.98             | 2,084.98       | 2,084.98                  | 0                         | 2,084.98                      | 2,084.98           | 0                         | :                  |
| INFORIT BV      |                    | 510780213      | 14,397.12               | 11,229.75 | 3,167.37              | 10,173.96      | 9,118.17                  | 1,055.79                  | 5,374.92                      | 5,374.92           | 0                         | :                  |
| INFORIT BV      | Materials requirem | 510780213      | 0                       | 0         | 0                     | 0              | 0                         | 0                         | 0                             | 0                  | 0                         | :                  |
| TELENET SOLUTIO |                    | 510480205      | 31,334.88               | 24,441.21 | 6,893.67              | 22,143.32      | 19,845.43                 | 2,297.89                  | 11,698.36                     | 11,698.36          | 0                         | :                  |
| HEWLETT PACKAR  | Workspace          | 510680202      | 0                       | 100       | -100                  | 100            | 12,069.93                 | -11,969.93                | 13,571.09                     | 13,571.09          | 0                         | :                  |
| AUTOCONT S R O  | Mobile             | 510680202      | 0                       | 3,596.5   | -3,596.5              | 3,596.5        | 4,930.7                   | -1,334.2                  | 10,333.9                      | 10,333.9           | 0                         | :                  |
| AUTOCONT S R O  | Workspace          | 510680202      | 0                       | 327.5     | -327.5                | 327.5          | 327.5                     | 0                         | 907.5                         | 907.5              | 0                         | :                  |
|                 |                    |                |                         |           |                       | Show more      |                           |                           |                               |                    |                           |                    |

Figure 20: Create Budget

| Budget available 409 | Budget unavailable 427 🔲 Columns 🖉 📇 Budget                                                                |
|----------------------|----------------------------------------------------------------------------------------------------|
| + Create Budget      | ± Download Budget                                                                                          |
| Budget Name          |                                                                                                    |
| Financial Year       | Select Financial Year 👻                                                                                    |
|                      | Do you really want to create an IT Opex<br>budget, since once it has been created,<br>it won't be deleted? |
|                      | Cancel Create Budget                                                                                       |

Fill in the above-required fields and click on "Create Budget."

Users will be able to create a budget only when all the fields are filled & Check box is ticked.

Pg. 25 Limited Access

# 5.5 Column

The user has the capability of viewing the required budget columns by clicking on the "Column" & selecting the required one.

| Q Search        |                    |                | Select Financial Year 2022 | 2023 🔻    |                       |                |                          | FOTAIL ROWS 836           | Budget available 409        | buugei unavallabii 42 | 7 II Columns              |                  |
|-----------------|--------------------|----------------|----------------------------|-----------|-----------------------|----------------|--------------------------|---------------------------|-----------------------------|-----------------------|---------------------------|------------------|
|                 |                    |                |                            |           | ^                     | AOP            |                          | 1                         | FR4                         | L.                    | FR8                       |                  |
|                 |                    |                |                            |           | 26,067,383<br>Budget  |                | 0,839,364<br>RF Variance |                           | 5,8824,561,5<br>RF RF Varia |                       |                           | 0<br>RF Variance |
| Vendor          | Category Level     | Cost Centre Id | AOP Budget                 | AOP RF    | AOP to RF<br>Variance | AOP FR4 Budget | AOP FR4 RF               | AOP FR4 to RF<br>Variance | AOP FR8 Budget              | AOP FR8 RF            | AOP FR8 to RF<br>Variance | Action           |
| One Time Vendor | Workspace          | 512980202      | 0                          | 1,788.6   | -1,788.6              | 1,788.6        | 1,788.6                  | 0                         | 1,788.6                     | 1,788.6               | 0                         | :                |
| PROXIMUS NV     |                    | 510480205      | 0                          | 0         | 0                     | 0              | 0                        | 0                         | 0                           | 0                     | 0                         | :                |
| BOSMA AND BRON  | Equipment expensed | 510280205      | 0                          | 0         | 0                     | 3,178          | 3,178                    | 0                         | 6,355.99                    | 6,355.99              | 0                         | :                |
| HEWLETTPACKAR   | Workspace          | 510280202      | 0                          | 2,084.98  | -2,084.98             | 2,084.98       | 2,084.98                 | 0                         | 2,084.98                    | 2,084.98              | 0                         | :                |
| INFORIT BV      |                    | 510780213      | 14,397.12                  | 11,229.75 | 3,167.37              | 10,173.96      | 9,118.17                 | 1,055.79                  | 5,374.92                    | 5,374.92              | 0                         | :                |
| INFORIT BV      | Materials requirem | 510780213      | 0                          | 0         | 0                     | 0              | 0                        | 0                         | 0                           | 0                     | 0                         | :                |
| TELENET SOLUTIO |                    | 510480205      | 31,334.88                  | 24,441.21 | 6,893.67              | 22,143.32      | 19,845.43                | 2,297.89                  | 11,698.36                   | 11,698.36             | 0                         | :                |
| HEWLETT PACKAR  | Workspace          | 510680202      | 0                          | 100       | -100                  | 100            | 12,069.93                | -11,969.93                | 13,571.09                   | 13,571.09             | 0                         | ÷                |
| AUTOCONT S R O  | Mobile             | 510680202      | 0                          | 3,596.5   | -3,596.5              | 3,596.5        | 4,930.7                  | -1,334.2                  | 10,333.9                    | 10,333.9              | 0                         | :                |
| AUTOCONT S R O  | Workspace          | 510680202      | 0                          | 327.5     | -327.5                | 327.5          | 327.5                    | 0                         | 907.5                       | 907.5                 | 0                         | :                |

Figure 21: Column

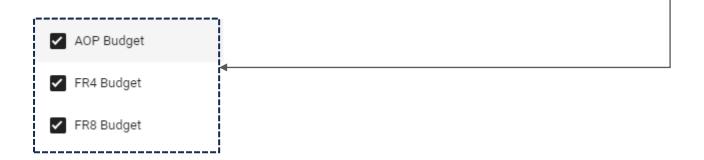

# 5.6 Budget, RF & RF Variance of AOP, FR4 & FR8

There is a small section added in between to show the "Budget", "RF" & "RF Variance" of "AOP", "FR4" & "FR8" (The same section is added on the "Set Budget" page)

| Q Search        |                    | S              | elect Financial Year 2023 | 2024 -   |                        |                |                           | Total Rows                | 844 Budget available 2 | 53 Budget unav       | ailable 591 🛛 🖬 Co    | umes 📓 Dudget           | <b>T</b> Filters |
|-----------------|--------------------|----------------|---------------------------|----------|------------------------|----------------|---------------------------|---------------------------|------------------------|----------------------|-----------------------|-------------------------|------------------|
|                 |                    |                |                           |          | * 20,567,375<br>Budget |                | 14,578,713<br>RF Variance | 27,098,479 29<br>Budget   |                        | 25,895 2<br>Variance | 9,924,374 2<br>Budget | FR8<br>19,924,374<br>RF | 0<br>RF Variance |
| Vendor          | Category Level     | Cost Centre Id | AOP Budget                | AOP RF   | AOP to RF<br>Variance  | AOP FR4 Budget | AOP FR4 RF                | AOP FR4 to RF<br>Variance | AOP FR8 Budge          | AOP FR8 F            | aF AOP FF<br>Variand  | 18 to RF<br>e           | Action           |
| One Time Vendor | Workspace          | 510180215      | 0                         | 0        | 0                      | 1,749.4        | 1,749.4                   | 0                         | 1,749.4                | 1,749.4              | 0                     |                         | :                |
| ELECTRABEL      | Non IT             | 510180215      | 0                         | 0        | 0                      | 9,166.29       | 9,166.29                  | 0                         | 9,166.29               | 9,166.29             | 0                     |                         | :                |
| ELECTRABEL      | Non IT             | 510680205      | 0                         | 0        | 0                      | 0              | 0                         | 0                         | 0                      | 0                    | 0                     |                         | :                |
| ELECTRABEL      | Non IT             | 511680204      | 0                         | 95.83    | -95.83                 | 95.83          | 95.83                     | 0                         | 95.83                  | 95.83                | 0                     |                         | :                |
| PROXIMUS NV     | Mobile Telephony S | 510180215      | 0                         | 10,728   | -10,728                | 10,728         | 10,728                    | 0                         | 10,728                 | 10,728               | 0                     |                         | :                |
| PROXIMUS NV     | Mobile Telephony S | 510380205      | 0                         | 0        | 0                      | 130.52         | 130.52                    | 0                         | 130.52                 | 130.52               | 0                     |                         | :                |
| PROXIMUS NV     | Mobile Telephony S | 510480205      | 0                         | 1,009.98 | -1,009.98              | 1,009.98       | 1,009.98                  | 0                         | 1,009.98               | 1,009.98             | 0                     |                         | :                |
| PROXIMUS NV     | Mobile Telephony S | 510680205      | 0                         | 16.11    | -16.11                 | 16.11          | 16.11                     | 0                         | 16.11                  | 16.11                | 0                     |                         | :                |
| PROXIMUS NV     | Mobile Telephony S | 511680205      | 0                         | 49.79    | -49.79                 | 49.79          | 49.79                     | 0                         | 49.79                  | 49.79                | 0                     |                         | :                |
| PROXIMUS NV     | Mobile Telephony S | 512980204      | 0                         | 1,792.67 | -1,792.67              | 1,792.67       | 1,792.67                  | 0                         | 1,792.67               | 1,792.67             | 0                     |                         | :                |
|                 |                    |                |                           |          |                        | Show more      |                           |                           |                        |                      |                       |                         |                  |

| ^          | AOP        |             |            | FR4        |             | FR8        |            |             |  |  |
|------------|------------|-------------|------------|------------|-------------|------------|------------|-------------|--|--|
| 20,567,375 | 35,146,089 | -14,578,713 | 27,098,479 | 29,924,374 | -2,825,895  | 29,924,374 | 29,924,374 | 0           |  |  |
| Budget     | RF         | RF Variance | Budget     | RF         | RF Variance | Budget     | RF         | RF Variance |  |  |

# Below are several minute yet important details from the "IT Opex Budget" page.

| Q Search              |                   | s                | elect Financial Year 2 | 023-2024 🔻 |                         |                     |            | Total Rows 1              | 109 Budget available 319 | Budget unavailable | 790 11 Columns            | 📕 Budget 🛛 🝸 Filte |
|-----------------------|-------------------|------------------|------------------------|------------|-------------------------|---------------------|------------|---------------------------|--------------------------|--------------------|---------------------------|--------------------|
|                       |                   | AOP              |                        |            |                         | FR4                 |            |                           |                          | F                  | R8                        |                    |
| 30,343,577.<br>Budget | 12 31,            | 199,623.05<br>RF | -856,045<br>RF Varia   |            | 28,222,931.65<br>Budget | 29,084,370.57<br>RF |            | 861,438.92<br>RF Variance | 18,860,883.98<br>Budget  |                    | 0,883.98<br>RF            | 0<br>RF Variance   |
| endor                 | Cost Category     | Cost Centre Id   | AOP Budget             | AOP RF     | AOP to RF<br>Variance   | AOP FR4 Budget      | AOP FR4 RF | AOP FR4 to RF<br>Variance | AOP FR8 Budget           | AOP FR8 RF         | AOP FR8 to RF<br>Variance | Action             |
| OXIMUS NV             | Information Techn | 510380205        | 0                      | 49.24      | -49.24                  | 49.24               | 49.24      | 0                         | 49.24                    | 49.24              | 0                         | :                  |
| OXIMUS NV             | Information Techn | 510480205        | 0                      | -6.53      | 6.53                    | -6.52               | 675.51     | -682.03                   | 3,340.47                 | 3,340.47           | 0                         | :                  |
| OXIMUS NV             | Information Techn | 510480205        | 0                      | 0          | 0                       | 0                   | 0          | 0                         | 0                        | 0                  | 0                         | :                  |
| OXIMUS NV             | Information Techn | 510680205        | 0                      | 580.81     | -580.81                 | 580.81              | 580.81     | 0                         | 580.81                   | 580.81             | 0                         | :                  |
| DXIMUS NV             | Information Techn | 511680205        | 0                      | 4.15       | -4.15                   | 4.15                | 4.15       | 0                         | 4.15                     | 4.15               | 0                         | :                  |
| OXIMUS NV             | Information Techn | 511680205        | 0                      | 0          | 0                       | 0                   | 634.59     | -634.59                   | 7,800.93                 | 7,800.93           | 0                         | :                  |
| OXIMUS NV             | Information Techn | 512980204        | 0                      | 0          | 0                       | 0                   | 1,849.92   | -1,849.92                 | 1,849.92                 | 1,849.92           | 0                         | :                  |
| ERTA SOC. SEC         | Information Techn | 510680205        | 0                      | 1,042      | -1,042                  | 1,042               | 1,042      | 0                         | 1,042                    | 1,042              | 0                         | :                  |
| ERTA SOC. SEC         | Information Techn | 511680205        | 0                      | 0          | 0                       | 0                   | 0          | 0                         | 199                      | 199                | 0                         | :                  |
| LEKOM DEUTSC          | Information Techn | 510180205        | 0                      | 0          | 0                       | 0<br>Show more      | 0          | 0                         | 448.57                   | 448.57             | 0                         | :                  |
| Select                | Financial Y       | ear <b>202</b> 3 | ₽-2024 ▼               | То         | tal Rows 1109           | Budget av           | ailable 31 | 19 Budge                  | t unavailable            | 790                | Show n                    | nore               |

Selecting a financial year allows the user to select the desired financial year.

Show more loads a further set of data on the view.

# 5.7 View AOP Details

The user can have access to comprehensive information regarding AOP, FR4 & FR8 by clicking on the "Action button".

|                 |                     |                |            |          | AOP to RF             |                |            | AOP FR4 to RF             |                |            | AOP FR8 to RF             |        |
|-----------------|---------------------|----------------|------------|----------|-----------------------|----------------|------------|---------------------------|----------------|------------|---------------------------|--------|
| Vendor          | Category Level      | Cost Centre Id | AOP Budget | AOP RF   | AOP to RF<br>Variance | AOP FR4 Budget | AOP FR4 RF | AOP FR4 to RF<br>Variance | AOP FR8 Budget | AOP FR8 RF | AOP FR8 to RF<br>Variance | Action |
| One Time Vendor | Workspace           | 510280202      | 0          | 0        | 0                     | 0              | 0          | 0                         | 0              | 0          | 0                         |        |
| One Time Vendor | Workspace           | 510380205      | 0          | 0        | 0                     | 0              | 0          | 0                         | 131.47         | 131.47     | 0                         | '      |
| One Time Vendor | Workspace           | 512280202      | 0          | 0        | 0                     | 0              | 0          | 0                         | 0              | 0          | 0                         | :      |
| One Time Vendor | Workspace           | 512980202      | 0          | 1,788.6  | -1,788.6              | 1,788.6        | 1,788.6    | 0                         | 1,788.6        | 1,788.6    | 0                         | :      |
| One Time Vendor | Workspace           | 512980204      | 0          | 0        | 0                     | 0              | 0          | 0                         | 9,961.64       | 9,961.64   | 0                         | :      |
| METALO ZAANDA   | Equipment expensed  | 911580205      | 0          | 4,263.71 | -4,263.71             | 4,263.71       | 4,263.71   | 0                         | 4,263.71       | 4,263.71   | 0                         | :      |
| GOM             | Generic Application | 510180215      | 0          | 0        | 0                     | 0              | 0          | 0                         | 0              | 0          | 0                         | :      |
| PROXIMUS NV     | Mobile Telephony S  | 510180205      | 0          | 0        | 0                     | 0              | 0          | 0                         | 0              | 0          | 0                         | :      |
| PROXIMUS NV     | Mobile Telephony S  | 510180215      | 0          | 0        | 0                     | 0              | 0          | 0                         | 8,551.42       | 8,551.42   | 0                         | :      |
| PROXIMUS NV     | Mobile Telephony S  | 510380205      | 0          | 0        | 0                     | 0              | 0          | 0                         | 0              | 0          | 0                         | :      |
|                 |                     |                |            |          |                       |                |            |                           |                |            |                           |        |

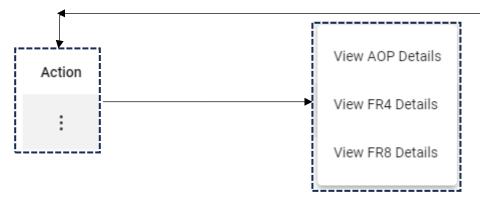

Figure 22: View AOP Details

Here, for every month we have "FY Actual P1", "FY P1 Budget", and "P1 Variance". Where "FY P1 Budget" is editable we can add/update the budget and add comments based on the added/updated budget.

Also, we have a small section on the right where users can add a comment and delete it if not required.

There is a dropdown in this section where the user can select a period and view the respective comments.

Users can also search for comments in this section.

|                                   | P1                  |             |                | P2           |             |               | P3           |             |               | P4           |             | All Comments     |           |
|-----------------------------------|---------------------|-------------|----------------|--------------|-------------|---------------|--------------|-------------|---------------|--------------|-------------|------------------|-----------|
| FY Actuals P1                     | FY P1 Budget        | P1 Variance | FY Actuals P2  | FY P2 Budget | P2 Variance | FY Actuals P3 | FY P3 Budget | P3 Variance | FY Actuals P4 | FY P4 Budget | P4 Variance | Q Search Comment | P1 •      |
| \$0                               | \$0 Ø               | \$0         | \$0            | \$0 Ø        | \$0         | \$0           | \$0 Ø        | \$O         | \$0           | \$0 Ø        | \$0         |                  |           |
|                                   | P5                  |             |                | P6           |             |               | P7           |             |               | P8           |             |                  |           |
|                                   | FY P5 Budget        |             | FY Actuals P6  | FY P6 Budget | P6 Variance |               | FY P7 Budget | P7 Variance | FY Actuals P8 | FY P8 Budget |             |                  |           |
| \$0                               | \$0 Ø               | \$0         | \$0            | \$0 Ø        | \$0         | \$160.33      | \$0 Ø        | \$-160.33   | \$0           | \$0 Ø        |             |                  |           |
|                                   | P9                  |             |                | P10          |             |               | P11          |             |               | P12          |             |                  |           |
|                                   |                     |             | FY Actuals P10 |              |             |               |              |             |               |              |             |                  |           |
| \$0                               | \$0 Ø               | 0           | \$181.1        | \$0 Ø        | \$-181.1    | \$0           | \$0 🖉        | \$0         | \$0           | \$0 Ø        | \$0         |                  |           |
|                                   |                     |             |                |              |             |               |              |             |               |              |             |                  |           |
|                                   |                     |             |                |              |             |               |              |             |               |              |             |                  |           |
|                                   |                     |             |                |              |             |               |              |             |               |              |             | ſ                | Clear Sav |
|                                   |                     |             |                |              |             |               |              |             |               |              |             |                  |           |
|                                   |                     |             |                |              |             |               |              |             |               |              |             |                  |           |
|                                   |                     |             |                |              |             |               |              |             |               |              |             |                  |           |
|                                   |                     |             |                |              |             |               |              |             |               |              |             | (                |           |
|                                   |                     |             |                |              |             |               |              |             |               |              |             |                  |           |
|                                   |                     |             |                |              |             |               |              |             |               |              |             | l                |           |
|                                   |                     |             |                |              |             |               |              |             |               |              |             |                  |           |
| Budget in                         | FLIR                |             |                |              |             |               |              |             |               |              |             |                  |           |
| Budget in                         | EUR                 | 0           |                |              |             |               |              |             |               |              |             |                  |           |
| -                                 |                     |             |                |              |             |               |              |             |               |              |             |                  |           |
| Budget in<br>Conversio            |                     | 0           |                |              |             |               |              |             |               |              |             |                  |           |
| Conversio                         | on Rate             | 0.98        |                |              |             |               |              |             |               |              |             |                  |           |
| -                                 | on Rate             |             |                |              |             |               |              |             |               |              |             |                  |           |
| Conversio                         | on Rate             | 0.98        |                |              |             |               |              |             |               |              |             |                  |           |
| Conversio<br>Budget in<br>Comment | on Rate<br>USD<br>t | 0.98        |                |              |             |               |              |             |               |              |             |                  |           |
| Conversio<br>Budget in<br>Comment | on Rate             | 0.98        |                |              |             |               |              |             |               |              |             |                  |           |
| Conversio<br>Budget in<br>Comment | on Rate<br>USD<br>t | 0.98        |                |              |             |               |              |             |               |              |             |                  |           |
| Conversio<br>Budget in<br>Comment | on Rate<br>USD<br>t | 0.98        |                |              |             |               |              |             |               |              |             |                  |           |

# 5.8 View FR4 Details

Here, for every month we have "FY Actual P5", "FY P5 Budget", "P5 FR4 Budget", and "P5 Variance". Where "P5 FR4 Budget" is editable we can add/update the budget and add comments based on the added/updated budget.

In FR4 report we have following months: P5, P6, P7, P8, P9, P10, P11 & P12.

| one time         | vendor FR4   | Report           |             |                   |                  |                   |              |                   |                  |                   |              |                   |                  |                   |              |                       |       | ×   |
|------------------|--------------|------------------|-------------|-------------------|------------------|-------------------|--------------|-------------------|------------------|-------------------|--------------|-------------------|------------------|-------------------|--------------|-----------------------|-------|-----|
|                  | Р            | 5                |             |                   | F                | 6                 |              |                   | F                | 7                 |              |                   | Р                | 8                 |              | All Comments          |       |     |
| FY Actuals<br>P5 | FY P5 Budget | P5 FR4<br>Budget | P5 Variance | FY Actuals<br>P6  | FY P6 Budget     | P6 FR4<br>Budget  | P6 Variance  | FY Actuals<br>P7  | FY P7 Budget     | P7 FR4<br>Budget  | P7 Variance  | FY Actuals<br>P8  | FY P8 Budget     | P8 FR4<br>Budget  | P8 Variance  | Q Search Comment      | P5    | -   |
| \$0              | \$0          | \$0 Ø            | \$0         | \$0               | \$0              | \$0 Ø             | \$0          | \$160.33          | \$0              | \$0 Ø             | \$-160.33    | \$0               | \$0              | \$0 Ø             | \$0          |                       |       |     |
|                  | Р            | 9                |             |                   | P                | 10                |              |                   | P                | 11                |              |                   | P                | 12                |              |                       |       |     |
| FY Actuals<br>P9 | FY P9 Budget | P9 FR4<br>Budget | P9 Variance | FY Actuals<br>P10 | FY P10<br>Budget | P10 FR4<br>Budget | P10 Variance | FY Actuals<br>P11 | FY P11<br>Budget | P11 FR4<br>Budget | P11 Variance | FY Actuals<br>P12 | FY P12<br>Budget | P12 FR4<br>Budget | P12 Variance |                       |       |     |
| \$0              | \$0          | \$0 Ø            | \$0         | \$181.1           | \$0              | \$0 🖉             | \$-181.1     | \$0               | \$0              | \$0 Ø             | \$0          | \$0               | \$0              | \$0 Ø             | \$0          |                       |       |     |
|                  |              |                  |             |                   |                  |                   |              |                   |                  |                   |              |                   |                  |                   |              | Add your comment here | Clear | ave |

Figure 23: View FR4 Details

## 5.9 View FR8 Details

Here, for every month we have "FY Actual P9", "FY P9 Budget", "P9 FR4 Budget", "P9 FR8 Budget", and "P9 Variance". Where "P9 FR8 Budget" is editable we can add/update the budget and add comments based on the added/updated budget.

In the report, we have the following months: P9, P10, P11 & P12.

| one tim             | e vendoi        | r FR8 Rep        | ort             |                    |                      |                  |                   |                   |                 |                      |                  |                   |                   |                 |                      |                  |                   |                   |                 |                  |       | ×    |
|---------------------|-----------------|------------------|-----------------|--------------------|----------------------|------------------|-------------------|-------------------|-----------------|----------------------|------------------|-------------------|-------------------|-----------------|----------------------|------------------|-------------------|-------------------|-----------------|------------------|-------|------|
|                     |                 | P9               |                 |                    |                      |                  | P10               |                   |                 |                      |                  | P11               |                   |                 |                      |                  | P12               |                   |                 | All Comments     |       |      |
| FY<br>Actuals<br>P9 | FY P9<br>Budget | P9 FR4<br>Budget | P9 FR8<br>Budge | 8 P9<br>t Variance | FY<br>Actuals<br>P10 | FY P10<br>Budget | P10 FR4<br>Budget | P10 FR8<br>Budget | P10<br>Variance | FY<br>Actuals<br>P11 | FY P11<br>Budget | P11 FR4<br>Budget | P11 FR8<br>Budget | P11<br>Variance | FY<br>Actuals<br>P12 | FY P12<br>Budget | P12 FR4<br>Budget | P12 FR8<br>Budget | P12<br>Variance | Q Search Comment | P9    | •    |
| \$0                 | \$0             | \$0              | \$0 d           | р \$0              | \$181.1              | \$0              | \$0               | \$0 Ø             | \$-181.1        | \$0                  | \$0              | \$0               | \$0 Ø             | \$0             | \$0                  | \$0              | \$0               | \$0 Ø             | \$0             |                  |       |      |
|                     |                 |                  |                 |                    |                      |                  |                   |                   |                 |                      |                  |                   |                   |                 |                      |                  |                   |                   |                 |                  |       |      |
|                     |                 |                  |                 |                    |                      |                  |                   |                   |                 |                      |                  |                   |                   |                 |                      |                  |                   |                   |                 |                  |       |      |
|                     |                 |                  |                 |                    |                      |                  |                   |                   |                 |                      |                  |                   |                   |                 |                      |                  |                   |                   |                 |                  |       |      |
|                     |                 |                  |                 |                    |                      |                  |                   |                   |                 |                      |                  |                   |                   |                 |                      |                  |                   |                   |                 |                  |       |      |
|                     |                 |                  |                 |                    |                      |                  |                   |                   |                 |                      |                  |                   |                   |                 |                      |                  |                   |                   |                 |                  |       |      |
|                     |                 |                  |                 |                    |                      |                  |                   |                   |                 |                      |                  |                   |                   |                 |                      |                  |                   |                   |                 |                  |       |      |
|                     |                 |                  |                 |                    |                      |                  |                   |                   |                 |                      |                  |                   |                   |                 |                      |                  |                   |                   |                 |                  |       |      |
|                     |                 |                  |                 |                    |                      |                  |                   |                   |                 |                      |                  |                   |                   |                 |                      |                  |                   |                   |                 |                  |       | -ti  |
|                     |                 |                  |                 |                    |                      |                  |                   |                   |                 |                      |                  |                   |                   |                 |                      |                  |                   |                   |                 |                  | Clear | Save |
|                     |                 |                  |                 |                    |                      |                  |                   |                   |                 |                      |                  |                   |                   |                 |                      |                  |                   |                   |                 |                  |       |      |

#### Figure 24: View FR8 Details

# 6 Set Budget Page

On the Set Budget page, we have 2 sections where users can see "Recommended Suggestions" & "View Added Budget".

|                        |                            |                |    |    |    |    | OR |    |    |    |       |                  |        |           |            |
|------------------------|----------------------------|----------------|----|----|----|----|----|----|----|----|-------|------------------|--------|-----------|------------|
| ecommended Suggestions | View Added Budget          |                |    |    |    |    |    |    |    |    | Finan | cial Year 2023-2 | 1024 - | Q, Search |            |
| Supplier Name          | Category Level             | Cost Center Id | P1 | P2 | P3 | P4 | P5 | P6 | P7 | P8 | P9    | P10              | P11    | P12       | + Selected |
| ORANGE SLOVENSKO       | A. WAN                     | 911580205      | 0  | 0  | 0  | 0  | 0  | 0  | 0  | 0  | 0     | 0                | 0      | 0         | Add        |
| COMCAST CABLE CON      | Bank Fees & Charges        | 911580205      | 0  | 0  | 0  | 0  | 0  | 0  | 0  | 0  | 0     | 0                | 0      | 0         | Add        |
| LOFTWARE INC           | Generic Application        | 911580213      | 0  | 0  | 0  | 0  | 0  | 0  | 0  | 0  | 0     | 0                | 0      | 0         | Add        |
| TCR SYSTEMS LLC        | Equipment expensed         | 911580205      | 0  | 0  | 0  | 0  | 0  | 0  | 0  | 0  | 0     | 0                | 0      | 0         | Add        |
| CDW DIRECT LLC         | Cost Travel Provider       | 510280205      | 0  | 0  | 0  | 0  | 0  | 0  | 0  | 0  | 0     | 0                | 0      | 0         | Add        |
| CDW DIRECT LLC         | WAN                        | 510280205      | 0  | 0  | 0  | 0  | 0  | 0  | 0  | 0  | 0     | 0                | 0      | 0         | Add        |
| CDW DIRECT LLC         | Workspace                  | 510680204      | 0  | 0  | 0  | 0  | 0  | 0  | 0  | 0  | 0     | 0                | 0      | 0         | Add        |
| CDW DIRECT LLC         | Printer & Copier Equipment | 512280202      | 0  | 0  | 0  | 0  | 0  | 0  | 0  | 0  | 0     | 0                | 0      | 0         | Add        |
| CDW DIRECT LLC         | Workspace                  | 512980202      | 0  | 0  | 0  | 0  | 0  | 0  | 0  | 0  | 0     | 0                | 0      | 0         | Add        |
| CDW DIRECT LLC         | Security                   | 512980213      | 0  | 0  | 0  | 0  | 0  | 0  | 0  | 0  | 0     | 0                | 0      | 0         | Add        |

Figure 25: Set Budget Page

Pg. 32 Limited Access

# 6.1 Recommended Suggestions

Here, the client can add a budget for a vendor for a particular month.

| Reco | ommended Suggestions | View Added Budget |                |    |    |    |    |    |    |    |    | Financial | l Year 2023-2024 | 4 • | Q Search |            |
|------|----------------------|-------------------|----------------|----|----|----|----|----|----|----|----|-----------|------------------|-----|----------|------------|
|      | Supplier Name        | Category Level    | Cost Center Id | P1 | P2 | P3 | P4 | P5 | P6 | P7 | P8 | P9        | P10              | P11 | P12      | + Selected |
|      | ORANGE SLOVENSKO A   | WAN               | 911580205      | 0  | 0  | 0  | 0  | 0  | 0  | 0  | 0  | 0         | 0                | 0   | 0        | Add        |

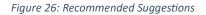

After entering the budget, the user can click on the "Add" button and then a confirmation box pops up asking in which financial year this budget should be added.

| Confirmation          |        |    |
|-----------------------|--------|----|
| Select Financial Year |        |    |
| 2022-2023             |        | •  |
|                       | Cancel | ОК |

# 6.2 View Added Budget

Here, the client can view the added budget for each supplier.

| Recommended Suggesti    | ons View Added Budget        |                |          |          |          |           |          |          |          |          | Financial Yes | ar 2023-2024 - | ۹.       | Search   |        |
|-------------------------|------------------------------|----------------|----------|----------|----------|-----------|----------|----------|----------|----------|---------------|----------------|----------|----------|--------|
|                         |                              |                |          | ¥        |          | AOP       |          |          |          | FR4      |               |                |          | FR8      |        |
| Supplier Name           | Category Level               | Cost Center Id | P1       | P2       | P3       | P4        | P5       | P6       | P7       | P8       | P9            | P10            | P11      | P12      | Action |
| (DNU)GARTNER INC        | Associations and Memberships | 911580212      | 0        | 0        | 0        | 0         | 0        | 0        | 0        | 0        | 0             | 0              | 0        | 0        | :      |
| (DNU)GARTNER INC        | Consultants                  | 911580212      | 0        | 0        | 0        | 0         | 0        | 0        | 0        | 0        | 0             | 0              | 0        | 0        | :      |
| (DNU)UNIMA 2000 SYSTE   | Temporary Labor              | 512980204      | 0        | 0        | 0        | 0         | 0        | 0        | 0        | 0        | 0             | 0              | 0        | 0        | :      |
| ACCELALPHA INC          | Consultants                  | 911580213      | 9,666.67 | 9,666.67 | 9,666.67 | 9,666.67  | 9,666.67 | 9,666.67 | 9,666.67 | 9,666.67 | 9,666.67      | 9,666.67       | 9,666.67 | 9,666.67 | :      |
| Accrual                 | Travel Allowance             | 511680218      | 0        | 0        | 0        | 0         | 0        | 0        | 0        | 0        | 0             | 0              | 0        | 0        | :      |
| ACQUIA INC              | Generic                      | 911580213      | 8,686.33 | 8,686.33 | 8,686.33 | 8,686.33  | 8,686.33 | 8,686.33 | 8,686.33 | 8,686.33 | 8,686.33      | 8,686.33       | 8,686.33 | 8,686.33 | :      |
| ACSIS INC               | Security                     | 911580205      | 5,916.67 | 5,916.67 | 5,916.67 | 5,916.67  | 5,916.67 | 5,916.67 | 5,916.67 | 5,916.67 | 5,916.67      | 5,916.67       | 5,916.67 | 5,916.67 | :      |
| ACSIS INC               | Generic Application          | 911580213      | 2,750    | 2,750    | 2,750    | 2,750     | 2,750    | 2,750    | 2,750    | 2,750    | 2,750         | 2,750          | 2,750    | 2,750    | :      |
| ACTALENT SCIENTIFIC LLC | Application Support          | 911580213      | 0        | 0        | 0        | 0         | 0        | 0        | 0        | 0        | 0             | 0              | 0        | 0        | :      |
| ADAPTIVE INSIGHTS LIMI  | Project Mangement Software   | 910180213      | 0        | 0        | 0        | 0         | 0        | 0        | 0        | 0        | 0             | 0              | 0        | 0        | :      |
|                         |                              |                |          |          |          | Show more |          |          |          |          |               |                |          |          |        |

Figure 27: View Added Budget

# 6.3 Edit Added Budget

By clicking on the action button user can edit the added budget if required.

| Edit Budget                          |                                           |    |         |         |    |         |    |    |    |         |         |     |       | ×        |
|--------------------------------------|-------------------------------------------|----|---------|---------|----|---------|----|----|----|---------|---------|-----|-------|----------|
| Supplier Name<br>(DNU)GARTNER<br>INC | Level6<br>Associations and<br>Memberships | P1 | P2<br>0 | P3<br>0 | P4 | P5<br>0 | P6 | P7 | P8 | P9<br>0 | P10     | P11 | P12   |          |
|                                      |                                           |    |         |         |    |         |    |    |    |         | Comment |     |       |          |
|                                      |                                           |    |         |         |    |         |    |    |    |         |         |     |       |          |
|                                      |                                           |    |         |         |    |         |    |    |    |         |         |     |       | <i>A</i> |
|                                      |                                           |    |         |         |    |         |    |    |    |         |         |     | Reset | Save     |

Figure 28: Edit Added Budget

On the overall page "Set Budget" page we have a free text "Search" box.

We have a financial year dropdown to view the budget of a particular year.

We also have a "Download Template" option where users can download "Budget Excel Template" & "Supplier, Taxonomy & Cost-centre ID Excel Template".

Further, we have a provision where the user can directly upload an Excel file to load the data on the screen.

There is a "Upload History" button where the user can see which files have been uploaded with a username.

| ▲ Download Template Upload Excel Cha      | oose File No file chosen | ×                         | Upload 😳 Upload History | + Budget     |                                     |
|-------------------------------------------|--------------------------|---------------------------|-------------------------|--------------|-------------------------------------|
| L                                         |                          |                           | OR                      |              |                                     |
|                                           |                          |                           | $\cup$                  |              |                                     |
| Recommended Suggestions View Added Budget |                          |                           |                         |              | Financial Year 2023-2024 V Q Search |
|                                           |                          |                           |                         |              |                                     |
| +                                         |                          |                           |                         |              |                                     |
| 👱 Download Template                       | Upload Histor            | /                         | ↓                       | >            | ×                                   |
| -                                         | [                        |                           |                         |              | 2022-2023                           |
| Budget Excel Template                     | Uploaded Date            | File Name                 | Uploaded By             | Total Record | 2023-2024                           |
| budget Exter remplate                     | 29/06/2023               | SK_uploadTemplate (10)_u  | pdated.csv              | 1            |                                     |
| Supplier Taxonomy Cost Contor             | 29/06/2023               | SK_uploadTemplate (9)_ne  | W.CSV                   | 1            | 2024-2025                           |
| Supplier, Taxonomy, Cost Center           | 29/06/2023               | SK_uploadTemplate (9).csv | /                       | 1            |                                     |
|                                           | 29/06/2023               | SK_uploadTemplate (10)_u  | pdated.csv              | 1            | 2027-2028                           |
|                                           | 29/06/2023               | SK_uploadTemplate (10).c: | SV                      | 1            |                                     |
| ·i                                        |                          |                           |                         |              | 2028-2029                           |
|                                           | L                        |                           |                         |              |                                     |

## 6.4 Download and Upload Budget Excel Template

Figure 29: Download & Upload Budget Excel Template

Here user can add a budget manually for the selected vendor (1 at a time). Also, once the user adds an amount in the "Split Amount" box it gets equally split into all 12 periods.

| Recommended Suggesti    | ons View Added Budget        |                |          |                 |          | OR              |                            |                  |          |               | Financial Yea    | 2023-2024        | . 0      | Search        |                  |
|-------------------------|------------------------------|----------------|----------|-----------------|----------|-----------------|----------------------------|------------------|----------|---------------|------------------|------------------|----------|---------------|------------------|
| Recommended Suggesti    | View Added budget            |                |          | ~               |          | AOP             |                            |                  |          | FR4           |                  |                  |          | FR8           |                  |
|                         |                              |                |          | 25,844,<br>Budg |          | 2,258,658<br>RF | -26,413,961<br>RF Variance | 36,286,1<br>Budg |          | 286,025<br>RF | 0<br>RF Variance | 36,286,0<br>Budg |          | 286,025<br>RF | 0<br>RF Variance |
| Supplier Name           | Category Level               | Cost Center Id | P1       | P2              | P3       | P4              | P5                         | P6               | P7       | P8            | P9               | P10              | P11      | P12           | Action           |
| (DNU)GARTNER INC        | Associations and Memberships | 911580212      | 0        | 0               | 0        | 0               | 0                          | 0                | 0        | 0             | 0                | 0                | 0        | 0             | :                |
| DNU)GARTNER INC         | Consultants                  | 911580212      | 0        | 0               | 0        | 0               | 0                          | 0                | 0        | 0             | 0                | 0                | 0        | 0             | :                |
| DNU)UNIMA 2000 SYSTE    | Temporary Labor              | 512980204      | 0        | 0               | 0        | 0               | 0                          | 0                | 0        | 0             | 0                | 0                | 0        | 0             | :                |
| ACCELALPHA INC          | Consultants                  | 911580213      | 9,666.67 | 9,666.67        | 9,666.67 | 9,666.67        | 9,666.67                   | 9,666.67         | 9,666.67 | 9,666.67      | 9,666.67         | 9,666.67         | 9,666.67 | 9,666.67      | 1                |
| Accrual                 | Travel Allowance             | 511680218      | 0        | 0               | 0        | 0               | 0                          | 0                | 0        | 0             | 0                | 0                | 0        | 0             | :                |
| ACQUIA INC              | Generic                      | 911580213      | 8,686.33 | 8,686.33        | 8,686.33 | 8,686.33        | 8,686.33                   | 8,686.33         | 8,686.33 | 8,686.33      | 8,686.33         | 8,686.33         | 8,686.33 | 8,686.33      | :                |
| ACSIS INC               | Security                     | 911580205      | 5,916.67 | 5,916.67        | 5,916.67 | 5,916.67        | 5,916.67                   | 5,916.67         | 5,916.67 | 5,916.67      | 5,916.67         | 5,916.67         | 5,916.67 | 5,916.67      | :                |
| ACSIS INC               | Generic Application          | 911580213      | 2,750    | 2,750           | 2,750    | 2,750           | 2,750                      | 2,750            | 2,750    | 2,750         | 2,750            | 2,750            | 2,750    | 2,750         | :                |
| ACTALENT SCIENTIFIC LLC | Application Support          | 911580213      | 0        | 0               | 0        | 0               | 0                          | 0                | 0        | 0             | 0                | 0                | 0        | 0             | :                |
|                         | Project Mangement Software   | 910180213      | 0        | 0               | 0        | 0               | 0                          | 0                | 0        | 0             | o                | 0                | 0        | 0             |                  |

Figure 30: Add Budget Manually

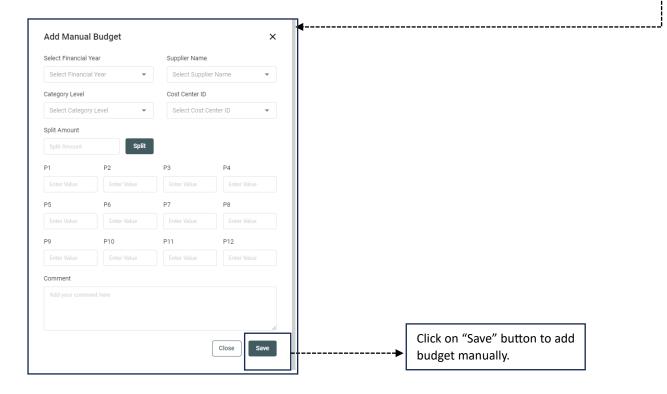

# 7 Forex Rate

On this page, users can enter the current exchange rate for 1 USD to other present currencies in the dropdown.

| Forex Rate                  |                |            |                   |                     | All Comments                                                                                                    |
|-----------------------------|----------------|------------|-------------------|---------------------|----------------------------------------------------------------------------------------------------|
| Today , 16 October 2023 UTC |                |            |                   |                     | All Currencies 👻                                                                                                    |
| USD Currency                |                |            | Currency Value    |                     |                                                                                                    |
| From<br>USD-Dollar 1        |                | <b>e</b>   | To<br>O           | GBP-Pound 🗸         | Samidha Sawant<br>13/10/2023 @ 12:21 PM<br>Currency BGN has been added by Samidha Sawant for 13/10/2023 to            |
| Start Date                  |                |            | End Date          |                     | 14/10/2023. add<br>Samidha Sawant                                                                                     |
| Choose a start date         |                |            | Choose a end date |                     | Santaina Santain<br>13/10/2023 @ 12:20 PM<br>Currency rate is reduced by Samidha Sawant from 100.01 to 90.<br>changed |
| Comment                     |                |            |                   |                     | Samidha Sawant                                                                                                    |
| Add you comment here        |                |            |                   |                     | 13/10/2023 @ 12:20 PM                                                                                                 |
|                             |                |            |                   | Clear Save          | Samidha Sawant has commented on GBP currency. change to 90                                                            |
|                             |                |            |                   |                     | Samidha Sawant                                                                                                    |
|                             |                |            |                   |                     | 13/10/2023 @ 12:19 PM                                                                                                 |
| Currency List               |                |            | Q Search          | h Currency          | Currency GBP has been added by Samidha Sawant for 20/10/2023 to 21/10/2023. add                                       |
| USD                         | Currency Value | Start Date | End Date          | Action              | Namesh<br>12/10/2023 @ 806 AM<br>Namesh has commented on Ind currency. Update the Rates accoing to                    |
| S 1<br>USD - Dollar         | 1.28           | 1/4/2022   | 31/3/2023         | 0 🕫                 | todays news.                                                                                                    |
| \$ 1<br>USD - Dollar        | 0.82           | 1/4/2022   | 31/3/2023         | 0 👎                 | Namesh<br>11/10/2023 @ 12:16 PM<br>INR has been updated by Namesh. End date is changed to 02/12/2023.                 |
| \$ 1<br>USD - Dollar        | 0.74           | 1/4/2022   | 31/3/2023         | 0 👎                 | check rates                                                                                                    |
| \$ 1<br>USD - Dollar        | 104            | 1/4/2022   | 31/3/2023         | 0 👎                 | 11/10/2023 @ 12:16 PM<br>Currency INR has been added by Namesh for 11/10/2023 to                                      |
| S 1<br>USD - Dollar         | 3.57           | 1/4/2022   | 31/3/2023         | 0 📮                 | 01/12/2023. new currency updated<br>Namesh                                                                            |
|                             |                |            |                   | 1 - 5 of 43 🔇 🔇 👂 🕗 | 11/10/2023 @ 12:11 PM                                                                                                 |
|                             |                |            |                   |                     | •                                                                                                    |

Figure 31: Forex Rate

#### Steps:

| Forex Rate<br>Today , 16 October 2023 UTC |         |                             |             |
|-------------------------------------------|---------|-----------------------------|-------------|
| USD Currency<br>From<br>USD-Dollar 1      | È       | 2 Currency Value<br>To<br>O | GBP-Pound 👻 |
| Start Date                                |         | End Date                    |             |
| Choose a start date                       | <b></b> | Choose a end date           | ö           |
| Comment                                   | 1       |                             |             |
|                                           | li li   |                             | Clear Save  |

In Currency value, the user should select the currency for which rate has to be applied & also user should add the current exchange rate value.

Users can select the date from the "Start date & End date" box.

The user should add the comment in the "Comment" textbox as it is a mandatory field.

By clicking on the "Save" button, the entered Forex rate will get saved and it will appear in the "Currency List" added in the below screenshot.

| Currency List        |                |            | Q Search  | Currency            |
|----------------------|----------------|------------|-----------|---------------------|
| USD                  | Currency Value | Start Date | End Date  | Action              |
| \$ 1<br>USD - Dollar | 1.28           | 1/4/2022   | 31/3/2023 | 0 5                 |
| \$ 1<br>USD - Dollar | 0.82           | 1/4/2022   | 31/3/2023 | Ø 📜                 |
| \$ 1<br>USD - Dollar | 0.74           | 1/4/2022   | 31/3/2023 | 0 5                 |
| \$ 1<br>USD - Dollar | 104            | 1/4/2022   | 31/3/2023 | 0 5                 |
| \$ 1<br>USD - Dollar | 3.57           | 1/4/2022   | 31/3/2023 | 0 5                 |
|                      |                |            |           | 1 – 5 of 43 🚺 🔇 🔊 🔊 |

Figure 32: Currency List

- Users can read the entire list of FX rates that have been added by all users here.
- User can search for a specific currency's Forex Rate in the "Search" textbox.

| All Comments                                             |                               |
|----------------------------------------------------------|-------------------------------|
|                                                          | All Currencies 👻              |
| Samidha Sawant                                           |                               |
| 21/09/2023 @ 7:49 AM                                     |                               |
| Samidha Sawant has commented on C                        | CAD currency. testing comment |
| Samidha Sawant                                           |                               |
| 15/09/2023 @ 1:16 PM                                     |                               |
| Samidha Sawant has commented on C                        | AD currency. add              |
| Samidha Sawant                                           |                               |
| 15/09/2023 @ 1:16 PM                                     |                               |
| DKK has been updated by Samidha Sa<br>16/09/2023. update | want. End date is changed to  |
| Samidha Sawant                                           |                               |
| 15/09/2023 @ 1:15 PM                                     |                               |
| Currency DKK has been added by Sam 17/09/2023. add       | idha Sawant for 15/09/2023 to |
| Akash Pawar                                              |                               |
| 15/09/2023 @ 12:35 PM                                    |                               |
| Akash Pawar has commented on CAD                         | currency. test-8pm            |
| Akash Pawar                                              |                               |
| 15/09/2023 @ 12:32 PM                                    |                               |
| Akash Pawar has commented on CAD                         | currency. time test           |
| Akash Pawar                                              |                               |
| 15/09/2023 @ 12:27 PM                                    |                               |
| Akash Pawar has commented on CAD                         | currency. Test-dev            |
| Akash Pawar                                              |                               |
| 15/09/2023 @ 12:22 PM                                    |                               |
| Akash Pawar has commented on CAD                         | currency. test comments       |
| Akash Pawar                                              |                               |
| Show m                                                   | tore                          |

Figure 33: Forex Rate: Comments

Users will be able to view added comments in the "All Comments" section.

By clicking the "Show more" link user can view the remaining comments.

# 8 MIS Dashboard

The MIS dashboard has 2 reports:

- 1. MIS Report
- 2. Dynamic Report

Click on the required report from either of the 2 reports from the left side menu bar to view and that report will be opened.

#### 8.1 MIS Report

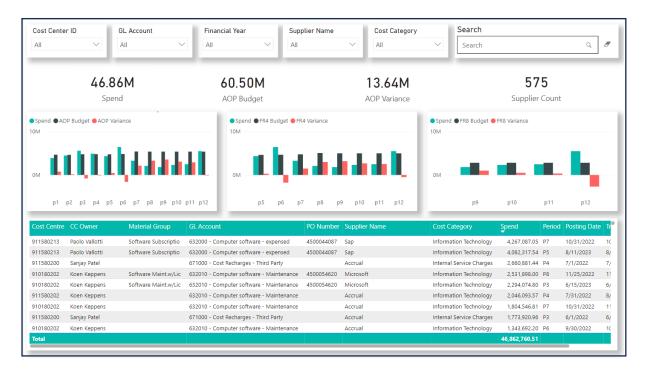

Figure 34: MIS Report

The figure shows the MIS report. We can slice the data to the desired view by using the slicers given at the top, and the search bar allows you to search for any parameter that you want to search.

To slice the data by cost-centre ID click on the drop-down menu and select the cost-centre's which you want to view and then the view will display the data according to the selection made.

#### 1<sup>st</sup> Graph

| Sper<br>10M | nd •A | OP B | udget | • A( | OP Va | riance | e<br> |    |    |     |     |     |
|-------------|-------|------|-------|------|-------|--------|-------|----|----|-----|-----|-----|
| 0M          | L     |      | I,    |      | L     | I,     |       |    |    |     |     |     |
|             | p1    | p2   | p3    | p4   | p5    | p6     | p7    | p8 | p9 | p10 | p11 | p12 |

Show us a distribution by spend.

## 2<sup>nd</sup> Graph

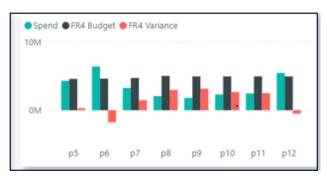

Shows us a distribution by AOP Budget

# 3<sup>rd</sup> graph

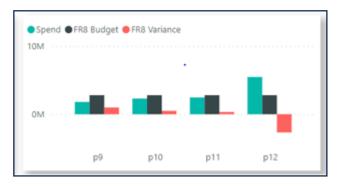

Shows us a distribution by AOP variance.

The table at the bottom shows us the data in the different fields these fields can be personalised and required columns can be selected.

| Cost Centre | CC Owner       | Material Group       | GL Account                               | PO Number  | Supplier Name | Cost Category            | Spend         | Period | Posting Date | Tr  |
|-------------|----------------|----------------------|------------------------------------------|------------|---------------|--------------------------|---------------|--------|--------------|-----|
| 911580213   | Paolo Vallotti | Software Subscriptio | 632000 - Computer software - expensed    | 4500044087 | Sap           | Information Technology   | 4,267,087.05  | P7     | 10/31/2022   | 10  |
| 911580213   | Paolo Vallotti | Software Subscriptio | 632000 - Computer software - expensed    | 4500044087 | Sap           | Information Technology   | 4,082,317.54  | P5     | 8/11/2023    | 8/  |
| 911580200   | Sanjay Patel   |                      | 671000 - Cost Recharges - Third Party    |            | Accrual       | Internal Service Charges | 2,660,881.44  | P4     | 7/1/2022     | 7/  |
| 910180202   | Koen Keppens   | Software Maint.w/Lic | 632010 - Computer software - Maintenance | 4500054620 | Microsoft     | Information Technology   | 2,531,898.00  | P8     | 11/25/2022   | 111 |
| 910180202   | Koen Keppens   | Software Maint.w/Lic | 632010 - Computer software - Maintenance | 4500054620 | Microsoft     | Information Technology   | 2,294,074.80  | P3     | 6/15/2023    | 6/  |
| 911580202   | Koen Keppens   |                      | 632010 - Computer software - Maintenance |            | Accrual       | Information Technology   | 2,046,093.57  | P4     | 7/31/2022    | 8/  |
| 910180202   | Koen Keppens   |                      | 632010 - Computer software - Maintenance |            | Accrual       | Information Technology   | 1,804,546.81  | P7     | 10/31/2022   | 11  |
| 911580200   | Sanjay Patel   |                      | 671000 - Cost Recharges - Third Party    |            | Accrual       | Internal Service Charges | 1,773,920.96  | P3     | 6/1/2022     | 6/  |
| 910180202   | Koen Keppens   |                      | 632010 - Computer software - Maintenance |            | Accrual       | Information Technology   | 1,343,692.20  | P6     | 9/30/2022    | 10  |
| Total       |                |                      |                                          |            |               |                          | 46,862,760.51 |        |              |     |

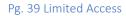

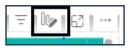

To personalise the table hover over the table and a bar shows up in it Choose the highlighted option which is "personalise" to add the desired column to the table.

The personalised column gets removed or the view resets to its default columns once the page is refreshed

## 8.2 Dynamic Report

This report allows the user to create a report by selecting any columns provided on the left-hand side. Just select the columns that you want and those will be added to the report. This report can be further sliced by using the different slicers at the top.

| Cost Centre ID G         | L Account Final     | ncial Year  | Cost Cate | gory             | Cost Subcateg | bry        | Supplier Name   | Country C             | ode         |
|--------------------------|---------------------|-------------|-----------|------------------|---------------|------------|-----------------|-----------------------|-------------|
| All V                    |                     |             | → All     | ~                | All           | ~          | All             | All                   |             |
| <b>≂</b> №               | -                   |             | _         |                  |               | _          |                 |                       |             |
| ♀ Search<br>□ Select all | Supplier Name       | Supplier No |           | Debit Credit Ind | Amount in USD | Accounting | Document Number | Address               |             |
|                          | One Time Vendor     | 0199998     | 0.00      | н                | 0.00          |            | 5105921034      |                       | Pa          |
| Supplier Name            | One Time Vendor     | 0199998     | 4.40      | S                | 5.37          |            | 1900000000      |                       | Pa          |
| Supplier No              | One Time Vendor     | 0199998     | 148.50    | S                | 181.10        |            | 190000055       |                       | Pa          |
| Transaction Amount       | One Time Vendor     | 0199998     | 196.04    | S                | 239.07        |            | 190000000       |                       | Pa          |
| Debit Credit Ind         | One Time Vendor     | 0199998     | 528.44    | S                | 644.44        |            | 190000000       |                       | Pa          |
| Amount in USD            | One Time Vendor     | 0199998     | 730.00    | S                | 890.24        |            | 5000000778      |                       | Pa          |
| Accounting Document Numl | Der One Time Vendor | 0199998     | 731.70    | S                | 204.96        |            | 5105930497      |                       | Ko          |
| Address                  | One Time Vendor     | 0199998     | 1,056.90  | S                | 296.05        |            | 5105902324      |                       | Ko          |
| CC Owner                 | METALO ZAANDAM BV   | 1001268     | 4,263.71  | S                | 4,263.71      |            | 200017286       | GROTE TOCHT 1         | Pa          |
| City                     | METALO ZAANDAM BV   | 1001268     | 4,263.71  | S                | 4,263.71      |            | 200018376       | GROTE TOCHT 1         | Pa          |
| Company Code             | METALO ZAANDAM BV   | 1001268     | 4,263.71  | S                | 4,263.71      |            | 200018548       | GROTE TOCHT 1         | Pa          |
| Contract Start Date      | PROXIMUS NV         | 1002941     | 0.01      | н                | -0.01         |            | 190000077       | BOULEVARD DU ROI ALBE | RT II 27 Pa |
| Contract End Date        | PROXIMUS NV         | 1002941     | 0.01      | н                | -0.01         |            | 190000096       | BOULEVARD DU ROI ALBE | RT II 27 Pa |
| Contract End Date        | PROXIMUS NV         | 1002941     | 0.01      | S                | 0.01          |            | 1900000049      | BOULEVARD DU ROI ALBE | RT II 27 Pa |
|                          | PROXIMUS NV         | 1002941     | 0.01      | S                | 0.01          |            | 190000076       | BOULEVARD DU ROI ALBE | RT II 27 Pa |
| Cost Centre Desc         | PROXIMUS NV         | 1002941     | 0.45      | S                | 0.45          |            | 190000013       | BOULEVARD DU ROI ALBE | RT II 27 Pa |
| Country                  | PROXIMUS NV         | 1002941     | 1.00      | S                | 1.00          |            | 190000071       | BOULEVARD DU ROI ALBE | RT II 27 Pa |
| Document Type            | PROXIMUS NV         | 1002941     | 1.17      | S                | 1.43          |            | 190000060       | BOULEVARD DU ROI ALBE | RT II 27 Pa |
| Entry Date               | PROXIMUS NV         | 1002941     | 2.00      | S                | 2.44          |            | 190000059       | BOULEVARD DU ROI ALBE | RT II 27 Pa |
| Expense Cat              | PROXIMUS NV         | 1002941     | 2.00      | S                | 2.44          |            | 1900000122      | BOULEVARD DU ROI ALBE | RT II 27 Pa |
| Financial Year           | PROXIMUS NV         | 1002941     | 3.08      | н                | -3.08         |            | 1800000011      | BOULEVARD DU ROI ALBE | RT II 27 Pa |
| GL code desc             | PROXIMUS NV         | 1002941     | 3.08      | н                | -3.08         |            | 190000092       | BOULEVARD DU ROI ALBE | RT II 27 Pa |
| Internal Order No        | PROXIMUS NV         | 1002941     | 3.08      |                  | 3.08          |            |                 | BOULEVARD DU ROI ALBE |             |
| Invoice No               | PROXIMUS NV         | 1002941     | 4.15      | S                | 4.15          |            | 190000013       | BOULEVARD DU ROI ALBE | RT II 27 Pa |
|                          |                     | _           |           |                  |               |            |                 |                       |             |
|                          |                     |             |           |                  |               |            |                 |                       |             |

Figure 35: Dynamic Report

# 9 User Management

This view is used to manage the user and their access to the reports.

| Q, Search User   |                                 |                   |       |                |                   | + Add User      |
|------------------|---------------------------------|-------------------|-------|----------------|-------------------|-----------------|
| Jser Name        | Email                           | Designation       | Role  | Last Logged In | Invitation Status | Action          |
| Akshay           | akshay@spendkey.co.uk           | Managing Partner  | Admin | 09/10/2023     | Accepted          | Ø 🗊             |
| Alex Grundy      | alex@spendkey.co.uk             | CEO               | Admin | 09/10/2023     | Accepted          | Ø 🔋             |
| Yoonjin          | yoonjin.song@tateandlyle.com    | Song              | Admin | 20/10/2023     | Accepted          | Ø 🔋             |
| Koen Keppens     | koen.keppens@tateandlyle.com    | Spend             | Admin | 20/10/2023     | Accepted          | Ø 🙃             |
| Namesh           | namesh@spendkey.co.uk           | Angular Developer | Admin | 03/10/2023     | Pending 📵         | Ø 🔋             |
| Raj              | rajkumar@spendkey.co.uk         | EA                | Admin | 12/10/2023     | Accepted          | Ø 🗊             |
| Digvijay         | Digvijay@spendkey.co.uk         | Developer         | Admin | 08/10/2023     | Pending 🛅         | Ø 📋             |
| Paolo            | paolo.vallotti@tateandlyle.com  | Vallotti          | Admin |                | Pending 🛅         | Ø 📋             |
| Shashank Kharade | shashank@spendkey.co.uk         | Data Engineer     | Admin | 20/10/2023     | Pending 🐚         | Ø 📋             |
| Nivrutti Shinde  | nivrutti.shinde@tateandlyle.com | Manager           | Admin | 11/10/2023     | Accepted          | Ø 📋             |
|                  |                                 |                   |       |                | 1 - 10            | 0 of 17 🕜 🕲 🕲 🕲 |

\_\_\_\_\_

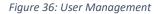

## Click on Add User to add a new user

| User Name* | Designation* |
|------------|--------------|
| Name       | Designation  |
| Email*     | Admin        |
| Work Email | Member       |

Fill in the required fields and allow access to the user accordingly as a member or admin.

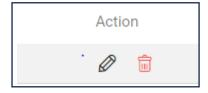

Figure 37: Edit/Delete User

The edit and delete function is used to perform the said action.

For more information kindly contact us at:

support@spendkey.co.uk